# OMRON

## CompoNet<sup>™</sup> Digital Sensor Communications Unit E3NW-CRT

## **User's Manual**

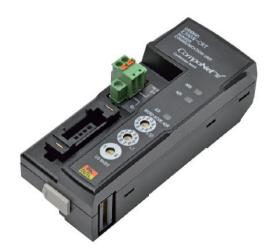

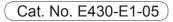

#### Introduction

Thank you for purchasing the E3NW-CRT CompoNet Sensor Communications Unit. This Communications Unit was developed with OMRON's advanced technologies and vast experience for use with E3NX-FA0-series Smart Fiber Amplifier Units, E3NC-LA0-series Smart Laser Amplifier Units (CMOS), and E3NC-SA0-series Smart Laser Amplifier Units.

#### Intended Audience

This manual is intended for the following personnel, who must also have knowledge of electrical systems (an electrical engineer or the equivalent).

- Personnel in charge of installing FA systems.
- Personnel in charge of designing FA systems.
- Personnel in charge of managing FA facilities.

Copyrights and Trademarks

ODVA, CIP, CompoNet, DeviceNet, and EtherNet/IP are trademarks of ODVA.

Other product names and company names used in this manual are the trademarks or registered trademarks of the respective companies.

The copyright to the Digital Sensor Communications Unit belongs to OMRON Corporation.

| Introduction | Application Considerations (Please read first) | Introduction |
|--------------|------------------------------------------------|--------------|
| Section 1    | Overview                                       | Section 1    |
| Section 2    | Installation and Connections                   | Section 2    |
| Section 3    | CompoNet Communications Specifications         | Section 3    |
| Section 4    | Using the Distributed Sensor Unit              | Section 4    |
| Section 5    | Appendices                                     | Section 5    |

## **User's Manual**

Sensor Communications Unit E3NW-CRT (CompoNet)

#### Warranty, Limitations of Liability

Warranties

#### Exclusive Warranty

Omron's exclusive warranty is that the Products will be free from defects in materials and workmanship for a period of twelve months from the date of sale by Omron (or such other period expressed in writing by Omron). Omron disclaims all other warranties, express or implied.

#### Limitations

OMRON MAKES NO WARRANTY OR REPRESENTATION, EXPRESS OR IMPLIED, ABOUT NON-INFRINGEMENT, MERCHANTABILITY OR FITNESS FOR A PARTICU-LAR PURPOSE OF THE PRODUCTS. BUYER ACKNOWLEDGES THAT IT ALONE HAS DETERMINED THAT THE PRODUCTS WILL SUITABLY MEET THE REQUIRE-MENTS OF THEIR INTENDED USE.

Omron further disclaims all warranties and responsibility of any type for claims or expenses based on infringement by the Products or otherwise of any intellectual property right.

#### Buyer Remedy

Omron's sole obligation hereunder shall be, at Omron's election, to (i) replace (in the form originally shipped with Buyer responsible for labor charges for removal or replacement thereof) the non-complying Product, (ii) repair the non-complying Product, or (iii) repay or credit Buyer an amount equal to the purchase price of the non-complying Product; provided that in no event shall Omron be responsible for warranty, repair, indemnity or any other claims or expenses regarding the Products unless Omron's analysis confirms that the Products were properly handled, stored, installed and maintained and not subject to contamination, abuse, misuse or inappropriate modification. Return of any Products by Buyer must be approved in writing by Omron before shipment. Omron Companies shall not be liable for the suitability or unsuitability or the results from the use of Products in combination with any electrical or electronic components, circuits, system assemblies or any other materials or substances or environments. Any advice, recommendations or information given orally or in writing, are not to be construed as an amendment or addition to the above warranty.

See http://www.omron.com/global/ or contact your Omron representative for published information.

#### ■ Limitation on Liability; Etc

OMRON COMPANIES SHALL NOT BE LIABLE FOR SPECIAL, INDIRECT, INCIDEN-TAL, OR CONSEQUENTIAL DAMAGES, LOSS OF PROFITS OR PRODUCTION OR COMMERCIAL LOSS IN ANY WAY CONNECTED WITH THE PRODUCTS, WHETHER SUCH CLAIM IS BASED IN CONTRACT, WARRANTY, NEGLIGENCE OR STRICT LIABILITY.

Further, in no event shall liability of Omron Companies exceed the individual price of the Product on which liability is asserted.

#### **Application Considerations**

#### Suitability of Use

Omron Companies shall not be responsible for conformity with any standards, codes or regulations which apply to the combination of the Product in the Buyer's application or use of the Product. At Buyer's request, Omron will provide applicable third party certification documents identifying ratings and limitations of use which apply to the Product. This information by itself is not sufficient for a complete determination of the suitability of the Product in combination with the end product, machine, system, or other application or use. Buyer shall be solely responsible for determining appropriateness of the particular Product with respect to Buyer's application, product or system. Buyer shall take application responsibility in all cases.

NEVER USE THE PRODUCT FOR AN APPLICATION INVOLVING SERIOUS RISK TO LIFE OR PROPERTY WITHOUT ENSURING THAT THE SYSTEM AS A WHOLE HAS BEEN DESIGNED TO ADDRESS THE RISKS, AND THAT THE OMRON PROD-UCT(S) IS PROPERLY RATED AND INSTALLED FOR THE INTENDED USE WITHIN THE OVERALL EQUIPMENT OR SYSTEM.

#### Programmable Products

Omron Companies shall not be responsible for the user's programming of a programmable Product, or any consequence thereof.

3

#### **Disclaimers**

#### Performance Data

Data presented in Omron Company websites, catalogs and other materials is provided as a guide for the user in determining suitability and does not constitute a warranty. It may represent the result of Omron's test conditions, and the user must correlate it to actual application requirements. Actual performance is subject to the Omron's Warranty and Limitations of Liability.

#### Change in Specifications

Product specifications and accessories may be changed at any time based on improvements and other reasons. It is our practice to change part numbers when published ratings or features are changed, or when significant construction changes are made. However, some specifications of the Product may be changed without any notice. When in doubt, special part numbers may be assigned to fix or establish key specifications for your application. Please consult with your Omron's representative at any time to confirm actual specifications of purchased Product.

#### Errors and Omissions

Information presented by Omron Companies has been checked and is believed to be accurate; however, no responsibility is assumed for clerical, typographical or proofreading errors or omissions.

# ntroduction

## **Safety Precautions**

This manual uses the following signs and symbols to ensure safe operation of this product. These signs and symbols are important for avoiding personal injury or damage to the product. Make sure that they are observed.

|           | Indicates a potentially hazardous situation which, if not<br>avoided, could result in death or serious injury. Additionally<br>there may be severe property damage. |
|-----------|----------------------------------------------------------------------------------------------------|
| A Caution | Indicate a potentially hazardous situation which, if not avoided, may result in minor or moderate injury, or property damage.                                       |

#### **Symbols**

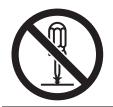

The circle and slash symbol indicates operations that you must not do. The specific operation is shown in the circle and explained in text. This example indicates prohibiting disassembly.

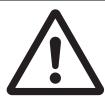

The triangle symbol indicates precautions (including warnings). The specific operation is shown in the triangle and explained in text. This example indicates a general precaution.

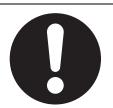

The filled circle symbol indicates operations that you must do. The specific operation is shown in the circle and explained in text. This example shows a general precaution for something that you must do.

# 🖄 WARNING

Do not touch the terminals or disassemble the Unit and touch any internal components while power is being supplied. Do not supply power while the cover is open. Doing so may result in electric shock.

Do not attempt to disassemble, repair, or modify any Units. Any attempt to do so may result in electric shock.

Provide safety measures in external circuits, i.e., not in the Sensor Communications Unit, in order to ensure safety in the system if an abnormality occurs due to malfunction of the PLC or another external factor affecting the PLC operation. Not doing so may result in serious accidents.

- (1) Emergency stop circuits, interlock circuits, limit circuits, and similar safety measures must be provided in external control circuits.
- (2) The PLC will turn OFF all outputs when its self-diagnosis function detects any error or when a severe failure alarm (FALS) instruction is executed. As a countermeasure for such errors, external safety measures must be provided to ensure safety in the system.
- (3) The outputs from the Sensor Communications Unit may remain ON or OFF due to deposition or burning of the output relays or destruction of the output transistors. As a countermeasure for such problems, external safety measures must be provided to ensure safety in the system.
- (4) When the 24-VDC output (service power supply to the PLC) is overloaded or shortcircuited, the voltage may drop and result in the outputs being turned OFF. As a countermeasure for such problems, external safety measures must be provided to ensure safety in the system.

The CPU Unit will refresh I/O even in an operation-stopped state (PROGRAM mode). Therefore, confirm safety when changing output bits allocated to the Sensor Communications Unit, or words allocated to Special I/O Units or CPU Bus Units in the CIO Area. Unexpected operation may occur in the loads connected to the Sensor Communications Unit, Special I/O Units, or CPU Bus Units.

- · Transferring the contents of the I/O memory areas to the CPU Unit with a Programming Device
- · Changing the present values with a Programming Device
- · Force-setting/force-resetting any bit in memory with a Programming Device
- Transferring the contents of the I/O memory areas to the CPU Unit with a Memory Card or EM File Memory
- · Transferring the contents of I/O memory from another PLC or a host computer on the network

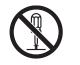

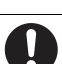

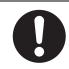

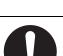

## **Precautions for Safe Use**

Observe the following precautions when using the Digital Sensor Communications Unit:

#### Power Supply

- Take appropriate measures to ensure that the specified power with the rated voltage and frequency is supplied. Be particularly careful in places where the power supply is unstable.
- Always turn OFF the power supply to the PLC, Slave Units, and other Units before attempting any of the following.
  - Assembling the Units (Expansion Units)
  - · Mounting or dismounting terminal blocks on Remote I/O Terminals
  - Mounting or dismounting an I/O Unit, CPU Unit, Power Supply Unit, Memory Cassette, or Master Unit
  - Replacing component relays
  - Setting DIP switches or node address switches
  - · Connecting or wiring the cables

#### Installation

- Before touching the Unit, be sure to first touch a grounded metallic object in order to discharge any static buildup.
- Be sure that the terminal blocks, communications cables, and other items with locking devices are properly locked into place.
- Always use the enclosed End Plates to securely mount the Units to the DIN Track.
- Be sure that all the terminal screws and cable connector screws of the product are tightened to the torque specified in the relevant manuals.
- Be sure that the screws of the terminal block are tightened to the torque specified in the relevant manuals. Insufficient tightening torque may result in fire, malfunction, or failure.
- Always use specified communications cables and connectors.
- Abide by the specifications for the communications distance and the number of Units to be connected.
- When using cables in multiple systems, be sure to keep the distance of 5 mm or more between any two cables to avoid operational instability due to interference.

#### • Wiring

- Confirm that the wiring and switch settings are correct before supplying power.
- Use the correct wiring tools to perform wiring.
- Confirm terminal polarity before wiring.
- Do not let a piece of metal enter the Units when wiring or installing.
- · Be careful of the following when wiring communications cables.
  - · Keep communications cables away from power lines and high-voltage lines.
  - Do not fold over communications cables.
  - Abide by the specifications for the communications cable distance.
  - Do not place objects on top of communications cables.
  - Always wire communications cables through a duct.

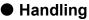

- Do not forcibly bend or pull the cables.
- Check the user program for proper execution before actually running it on the Unit.
- Confirm that no adverse effect will occur in the system before attempting any of the following.
  - Changing the operating mode of the PLC
  - Force-setting/force-resetting bits in memory
  - Changing the present value or any set value of any word from the user program
- Do not use thinner or similar solvent for cleaning. Use commercial alcohol.
- Use a dedicated packing box to transport the Unit. Avoid excessive shock or vibration during transportation.

#### • External Circuits

• Install external breakers and take other safety measures against short-circuiting in external wiring.

#### Applicable standards

- EN61326-1
- Electromagnetic environment : Industrial electromagnetic environment

(EN/IEC 61326-1 Table 2)

## **Precautions for Correct Use**

- Install the Unit properly as shown in this manual. Not doing so may result in a failure of the Unit.
- Do not install the Sensor Communications Unit in locations subject to the following conditions:
  - · Locations subject to direct sunlight
  - Locations subject to temperatures or humidity outside the range specified in the specifications
  - · Locations subject to condensation as the result of severe changes in temperature
  - · Locations subject to corrosive or flammable gases
  - · Locations subject to dust (especially iron dust) or salts
  - · Locations subject to exposure to water, acid, oil, or chemicals
  - · Locations subject to shock or vibration
- Be sure to observe the voltage specifications when performing wiring between communications path and power supply, or at I/O crossovers. Wrong wiring may cause a failure of the Unit.
- Wire the Unit properly as indicated in this manual.
- Use the correct wiring parts to perform wiring.
- Take appropriate and sufficient countermeasures when using the Unit in the following locations:
  - · Locations subject to static electricity or other forms of noise
  - · Locations subject to strong electromagnetic fields
  - · Locations subject to possible exposure to radioactivity
  - Locations close to power supplies
- Do not drop the Digital Sensor Communications Unit or expose it to any excessive vibration or shock. Doing so may result in damage to the Digital Sensor Communications Unit or malfunction.
- The CompoNet Communications Unit provides power to the connected Sensors. Therefore, the operation of the Sensors may become unstable if there are abnormalities in the power supply, such as a drop in the power supply voltage at startup. If Sensor operation is unstable, check the voltage specifications and wiring, and then cycle the power supply.

## **Reading This Manual**

## Page Format

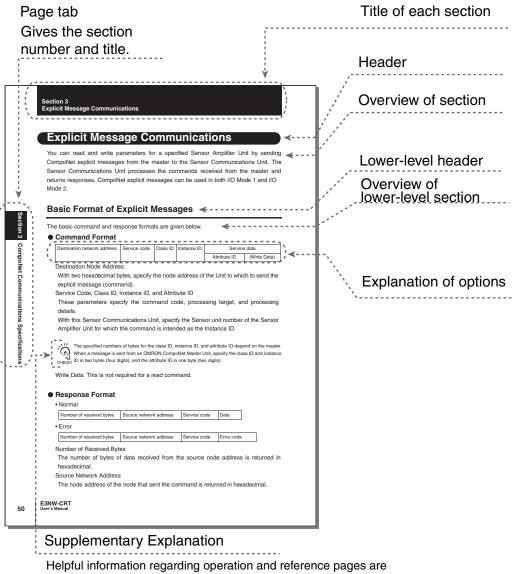

introduced here using symbols.

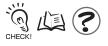

#### Meaning of Symbols

Menu items that appear on the seven-segment display on the Amplifier Units are enclosed in brackets [].

#### ■ Visual Aids

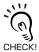

Indicates points that are important to achieve the full product performance, such as operational precautions and application procedures.

1/2 Indicates pages where related information can be found.

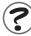

Indicates information helpful in operation.

## Contents

| Safety Precautions          | 5  |
|-----------------------------|----|
| Precautions for Safe Use    | 7  |
| Precautions for Correct Use | 9  |
| Reading This Manual         | 10 |
| Page Format                 | 10 |
| Contents                    | 13 |

#### Overview

| Features and System Configuration | 18 |
|-----------------------------------|----|
| Overview                          | 18 |
| Features                          | 19 |
| System Configuration              | 20 |

#### Installation and Connections

| Specifications                                                     |  |
|--------------------------------------------------------------------|--|
| Dimensions                                                         |  |
| Connecting Sensor Amplifier Units                                  |  |
| Connectable Sensor Amplifier Units                                 |  |
| Number of Connectable Sensor Amplifier Units                       |  |
| Sensor Amplifier Unit Connection and Identification (Unit Numbers) |  |
| Installation                                                       |  |
| Installation Procedure                                             |  |
| Removal Procedure                                                  |  |

# Overview of the Sensor Communications Unit with CompoNet Communications34Overview34Overview of CompoNet Communications35Remote I/O Communications Application Example37Explicit Message Communications Application Example38Part Names39

17

21

13

| Part Names and Functions                                                  | 39 |
|---------------------------------------------------------------------------|----|
| Operating Procedure                                                       | 41 |
| Operating Procedure                                                       | 41 |
| CompoNet Remote I/O Communications                                        | 42 |
| Assigning Data in the Master                                              | 42 |
| Explicit Message Communications                                           | 49 |
| Basic Format of Explicit Messages                                         | 49 |
| Read and Write Commands                                                   | 51 |
| Operation Execution Commands                                              | 56 |
| Error Codes                                                               | 59 |
| Explicit Message Functions Application Example                            | 60 |
| Using the Distributed Sensor Unit                                         | 63 |
| Models of Sensor Amplifier Units Connectable to a Distributed Sensor Unit | 64 |
| Mounting and Removing Distributed Sensor Units                            | 65 |
| Installation Procedure                                                    | 65 |
| Removal Procedure                                                         | 66 |
| Installing a DS-Bus Network                                               | 67 |
| Precautions for Installing a DS-Bus Network                               | 67 |
| Preparing to Install the Network                                          | 68 |
| Connecting the Communications Cables and Connectors                       | 69 |
| Distributed Sensor Unit Power Supply Specifications and Connections       | 71 |
| Precautions on Supplying Unit Power                                       | 71 |
| Unit Power Supply Specifications                                          | 71 |
| Connecting the Unit Power Supply                                          | 72 |
| General Specifications of the Distributed Sensor Unit                     | 73 |
| Hardware Specifications of the Distributed Sensor Unit                    | 74 |
| Status Indicators                                                         | 74 |
| Unit Address Setting Switch                                               | 75 |
| DS-Bus Network Termination Setting Switch                                 | 76 |
| Communications and Power Supply Connector                                 | 77 |

| endices                                  |    |
|------------------------------------------|----|
| Command Descriptions and Data Formats    | 80 |
| Command Response Time (Reference Values) | 94 |
| Troubleshooting                          | 95 |
| CompoNet Device Profile                  | 97 |
| Device Profile                           | 97 |
| Revision History                         | 98 |

Introduction

MEMO

## Section 1 Overview

| Features and System Configuration |    |
|-----------------------------------|----|
| Overview                          | 18 |
| Features                          | 19 |
| System Configuration              | 20 |

## **Features and System Configuration**

#### Overview

The Sensor Communications Unit is a communications slave that is used to monitor Sensor Amplifier Unit ON/OFF outputs and detection levels, write parameters, and perform operations between Digital Sensors and a PLC with CompoNet communications.

ON/OFF outputs can be monitored with remote I/O communications. Also, parameters can be read and written with explicit messages.

#### Features

■ This Unit provides a communications interface between OMRON PLCs (e.g., the CS, CJ, and NJ Series) or other CompoNet-compatible masters manufactured by other companies and Sensor Amplifier Units.

#### • Remote I/O Communications Slave

ON/OFF outputs from Sensor Amplifier Units can be sent to the host (master) PLCs with remote I/O communications without any programming.

#### Message Communications

You can send commands (explicit messages) from the PLC to read and write parameters, such as detection levels and thresholds, and perform operations, such as tuning.

#### Dummy Sensor Registration

You can register Dummy Sensors so that you do not need to change the I/O assignments even if the number of Sensor Amplifier Units changes. You can also choose to return either an error or a normal completion when a command is sent to a Dummy Sensor. Explicit messages are used to register Dummy Sensors.

## **System Configuration**

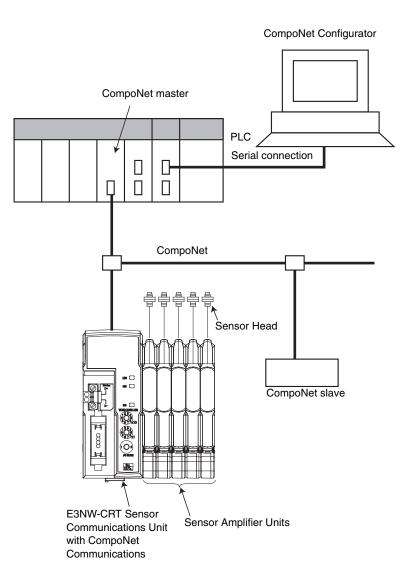

## Section 2 Installation and Connections

| Specifications and Dimensions                                | 22          |
|--------------------------------------------------------------|-------------|
| Specifications                                               | 22          |
| Dimensions                                                   | 24          |
| Connecting Sensor Amplifier Units                            | 26          |
| Connectable Sensor Amplifier Units                           | 26          |
| Number of Connectable Sensor Amplifier Units                 | 27          |
| Sensor Amplifier Unit Connection and Identification Numbers) | (Unit<br>29 |
| Installation                                                 | 30          |
| Installation                                                 | 30          |
| Removal Procedure                                            | 31          |

21

## **Specifications and Dimensions**

## **Specifications**

| Item                                            | Specifications and Performances                                                                                                    |  |  |
|-------------------------------------------------|----------------------------------------------------------------------------------------------------|--|--|
| Connectable Sensors*1                           | N-Smart<br>Smart Fiber Amplifier Unit: E3NX-FA0<br>Smart Laser Amplifier Unit: E3NC-LA0<br>Smart Laser Amplifier Unit (CMOS): E3NC-SA0 |  |  |
| Power supply voltage                            | 14 to 26.4 VDC                                                                                                    |  |  |
| Power and current consumption                   | 1.7 W max. (Does not include power supplied to Sensors.) at 24 VDC 70 mA max. (Does not include the current supplied to Sensors.)      |  |  |
| Indicators                                      | MS (machine status) indicator (green/red)<br>NS (network status) indicator (green/red)<br>SS (Sensor status) indicator (green/red)     |  |  |
| Vibration resistance<br>(destruction)           | 10 to 60 Hz with a 0.7-mm double amplitude, 50 m/s <sup>2</sup> at 60 to 150 Hz, for 1.5 hours each in X, Y, and Z directions          |  |  |
| Shock resistance (destruction)                  | 150 m/s <sup>2</sup> for 3 times each in X, Y, and Z directions                                                                        |  |  |
| Ambient temperature range                       | Operating: 0 to 55°C; <sup>*2</sup> Storage: –30 to 70°C (with no icing or condensation)                                               |  |  |
| Ambient humidity range                          | Operating and storage: 25% to 85% (with no condensation)                                                                               |  |  |
| Maximum connectable<br>Sensors                  | 16'3                                                                                                    |  |  |
| Maximum connectable<br>Distributed Sensor Units | 8                                                                                                    |  |  |
| Insulation resistance                           | 20 MΩ min. (at 500 VDC)                                                                                                    |  |  |
| Withstand voltage                               | 500 VAC at 50/60 Hz for 1 min                                                                                                    |  |  |
| Installation method                             | 35-mm DIN Track-mounting                                                                                                    |  |  |
| Weight (packed state/Unit only)                 | Approx. 165 g/approx. 70 g                                                                                                    |  |  |
| Materials                                       | Polycabonate                                                                                                    |  |  |
| Accessories                                     | E3NW-DS Communications Connector, DIN Track End Plates (2), and<br>Instruction Manual                                                  |  |  |

\*1 You cannot connect the E9NC-TA0 Smart Contact-type Amplifier Unit.

\*2 Temperature Limitations Based on Number of Connected Amplifier Units: Groups of 1 or 2 Amplifier Units: 0 to 55°C, Groups of 3 to 10 Amplifier Units: 0 to 50°C, Groups of 11 to 16 Amplifier Units: 0 to 45°C

\*3 You can connect up to 16 Sensors total to the Sensor Communications Unit and Distributed Sensor Units.

#### CompoNet Communications Specifications

| Item                                                                                                    | Specification                                                                                                    |  |
|----------------------------------------------------------------------------------------------------|----------------------------------------------------------------------------------------------------|--|
| Communications protocol                                                                                                    | Special CompoNet network protocol                                                                                                    |  |
| Types of communications                                                                                                    | ations Remote I/O communications (sharing data without programming) and message communications (explicit message communications when required)                                                                                                    |  |
| Baud rate                                                                                                    | 4 Mbps, 3 Mbps, 1.5 Mbps, or 93.75 kbps                                                                                                    |  |
| Modulation                                                                                                    | Base band                                                                                                    |  |
| Coding                                                                                                    | Manchester code                                                                                                    |  |
| Error control                                                                                                    | Manchester encoding rules and CRC                                                                                                    |  |
| Communications media                                                                                                    | <ul> <li>The following media can be used.</li> <li>Round Cable I</li> <li>Round Cable II</li> <li>Flat Cable I (DCA4-4F10 Standard Flat Cable)</li> <li>Flat Cable II (DCA5-4F10 Sheathed Flat Cable)</li> <li>Note Round Cable I, Round Cable II, Flat Cable I, and Flat Cable II are all different types of cable. To use more than one type of cable at a time, Repeater Units must be used to separate them on trunk lines and sub-trunk lines.</li> </ul> |  |
| Communications distance<br>and wiring                                                                                                    | Refer to Cable Types, Baud Rates, and Maximum Distances in the CompoNet Master Units Operation Manual (Cat. No. W456).                                                                                                    |  |
| Signal lines                                                                                                    | Two lines: BDH (communications data high) and BDL (communications data low)                                                                                                    |  |
| Power lines                                                                                                    | Two lines: BS+ and BS- (power for communications and internal slave circuits) <ul> <li>Power is supplied from the Master Unit or Repeater Unit.</li> </ul>                                                                                                    |  |
| Connection forms<br>Round Cable II, Flat Cable I, or Flat Cable II at a baud rate of 93.75 k<br>restrictions<br>Other cables or baud rates: Trunk line and branch lines<br>Connections for Slaves and Repeater Units: T-branch or multidrop co |                                                                                                    |  |
| Noise resistance                                                                                                    | Conforms to IEC 61000-4-4, 1 kV.                                                                                                    |  |
| Address setting method                                                                                                    | Decimal rotary address switch                                                                                                    |  |
| Address range                                                                                                    | 0 to 62                                                                                                    |  |

## **Dimensions**

E3NW-CRT

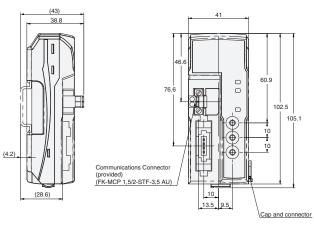

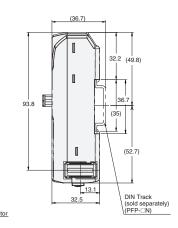

105.1

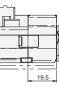

E3NW-DS

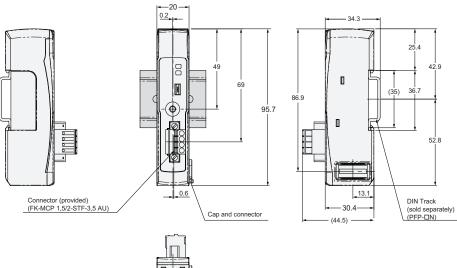

#### E3NX-FA0

E3NC-SA0

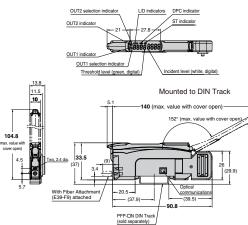

#### L/D indicators ZERO indicator OUT2 sel tion indicato ST indicator 27.8 OUT2 indicat 19888888 (Base 19 (Base 19 (Ba CI OUT1 indicator OUT1 selection indicator ent va (white, digital display) 13.8 11.5 10 Threshold level (green, digital) Mounted to DIN Track A 2.6 152° (max. value with cover of 114 (max. v cove 33.5 ------- 32.1 - (49.5) (39.5) -102.4 PFP-DN DIN Track (sold separately)

E3NC-LA0

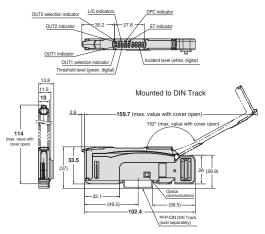

## **Connecting Sensor Amplifier Units**

## **Connectable Sensor Amplifier Units**

The Sensor Communications Unit can be connected to the following Sensor Amplifier Units.

| Туре                              | Model number | Features                                                                           |
|-----------------------------------|--------------|------------------------------------------------------------------------------------|
| Smart Fiber Amplifier Unit        | E3NX-FA0     | A standard, easy to operate and easy to configure Fiber Amplifier Unit.            |
| Smart Laser Amplifier Unit        | E3NC-LA0     | A Laser Sensor that can reliably detect workpieces even with a small spot diameter |
| Smart Laser Amplifier Unit (CMOS) | E3NC-SA0     | A CMOS-type Laser Sensor that can reliably detect steps.                           |

## Number of Connectable Sensor Amplifier Units

You can connect the Sensor Communications Unit to up to 16 Sensor Amplifier Units, including any Sensor Amplifier Units connected to Distributed Sensor Units. The number of connectable Sensor Amplifier Units also depends on the settings of the Sensor Communications Unit.

| Туре                                               | Setting    | Number of<br>connectable<br>Sensors | Features                                                                                                    |
|----------------------------------------------------|------------|-------------------------------------|----------------------------------------------------------------------------------------------------|
| Unit with CompoNet<br>Communications<br>(E3NW-CRT) | I/O Mode 1 | 15 max.                             | Two input words, outputs for 15 Sensors (with two<br>outputs each for a total of 30 outputs), and two<br>status bits are allocated as I/O.<br>Explicit messages are used to change settings and<br>perform tuning. This Sensor Amplifier Unit is best<br>for connections to an OMRON NJ-series, CJ-<br>series, or CS-series master. |
|                                                    | I/O Mode 2 | 16 max.                             | This mode allocates six input words and six output<br>words.<br>It is best suited for gateways and other products<br>that do not support explicit messages. You can only<br>change settings and perform tuning through control<br>inputs and outputs assigned in the I/O area.                                                      |

Up to 10 Sensor Amplifier Units can be connected to a Distributed Sensor Unit.

The number of connectable Amplifier Units is not affected by the types of Amplifier Units.

The following are some connection examples.

Example 1: Communications Unit Only

CHECK!

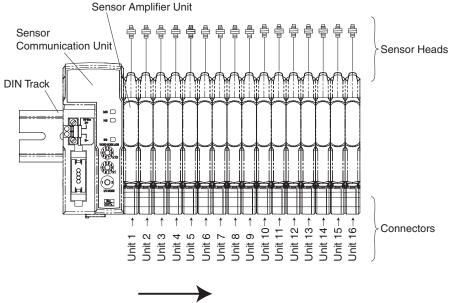

Unit numbers are in ascending order from the left.

L1

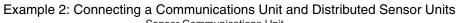

Sensor Communications Unit

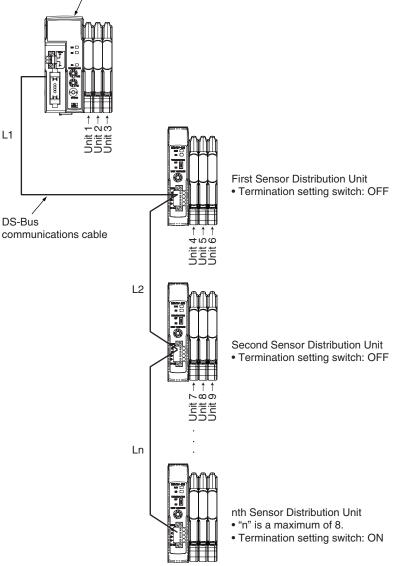

# Sensor Amplifier Unit Connection and Identification (Unit Numbers)

The following figure shows a series of Sensor Amplifier Units mounted to the right of the Sensor Communications Unit. Use a DIN Track for mounting. Power is supplied to the connected Amplifier Units from the Sensor Communications Unit.

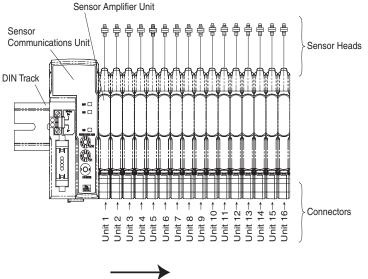

Unit numbers are in ascending order from the left.

The Sensor Communications Unit identifies the connected Sensor Amplifier Units according to their unit numbers.

Unit numbers of Sensor Amplifier Units are assigned to the units from unit number 1 starting from the Sensor Communications Unit.

Each Sensor Amplifier Unit has two outputs: Sensor Output 1 and Sensor Output 2.

## Installation

## **Installation Procedure**

Use the following procedure to install the Units.

**1.** Place the top part of the Unit onto the **DIN Track.** 

2. Press the bottom part of the Unit onto the DIN Track.

**3.** Remove the protective cap from the right side of the Sensor Communications Unit. Then, slide the Sensor Amplifier Unit, align the hooks on the connector with the Sensor Communications Unit, and press the Units together until you hear them lock into place.

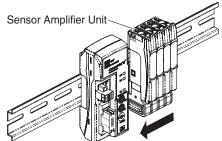

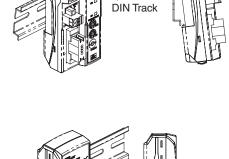

Sensor Communications Unit

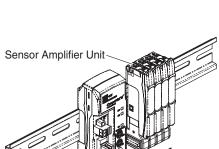

Press

**4.** Secure the enclosed DIN Track End Plates (PFP-M) onto the ends so that there is no space between them and the Units. Finally, attach the protective cap you removed in step 3 to the Sensor Amplifier Unit on the far right end.

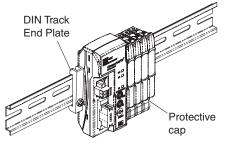

Do not reverse the order of steps 1 and 2, above. Doing so may reduce the mounting strength on the DIN Track.

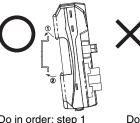

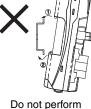

Do in order: step 1 and then step 2.

Do not perform step 2 first.

After you have completed the above procedure, check to make sure that the E3NW-CRT is mounted securely into place.

## **Removal Procedure**

Use the following procedure to remove the Unit.

**1.** Slide the Sensor Amplifier Units to separate them from the Sensor Communications Unit.

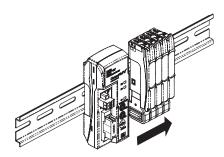

2. Press in on the Sensor Communications Unit toward the DIN Track and lift up to remove it.

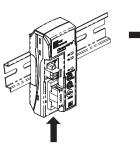

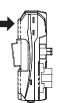

## Section 3 CompoNet Communications Specifications

| Overview of the Sensor Communications Unit with<br>CompoNet Communications | 34   |  |
|----------------------------------------------------------------------------|------|--|
| Overview                                                                   | 34   |  |
| Overview of CompoNet Communications                                        | 35   |  |
| Remote I/O Communications Application Example                              | 37   |  |
| Explicit Message Communications Application Exampl                         | e 38 |  |
| Part Names                                                                 | 39   |  |
| Part Names and Functions                                                   | 39   |  |
| Operating Procedure                                                        |      |  |
| Operating Procedure                                                        | 41   |  |
| CompoNet Remote I/O Communications                                         | 42   |  |
| Assigning Data in the Master                                               | 42   |  |
| Explicit Message Communications                                            | 49   |  |
| Basic Format of Explicit Messages                                          | 49   |  |
| Read and Write Commands                                                    | 51   |  |
| Operation Execution Commands                                               | 56   |  |
| Error Codes                                                                | 59   |  |
| Explicit Message Functions Application Example                             | 60   |  |

33

## **Overview of the Sensor Communications Unit with CompoNet Communications**

#### Overview

A Digital Sensor Communications Unit with CompoNet Communications is used to output ON/OFF data from multiple Sensor Amplifier Units, monitor detection levels, write parameters, and perform operations via CompoNet.

ON/OFF outputs can be monitored with remote I/O communications. You can also read and write parameter with explicit messages.

You can register Dummy Sensors so that you do not need to change the I/O assignments even if the number of Sensor Amplifier Units changes. Explicit messages are also used to register Dummy Sensors.

When using this Digital Sensor Communications Unit, also refer to the following manuals: *CompoNet Master Units Operation Manual* (Cat. No. W456), *CRT1-series CompoNet Slave Units and Repeater Unit Operation Manual* (Cat. No. W457), and *CJ1W-CRM21 CJ-series CompoNet Master Units Operation Manual for NJ-series CPU Unit* (Cat. No. W493)

## **Overview of CompoNet Communications**

## Remote I/O Communications

You can assign Sensor ON/OFF output data in the master input area to the E3NW-CRT Sensor Communications Unit.

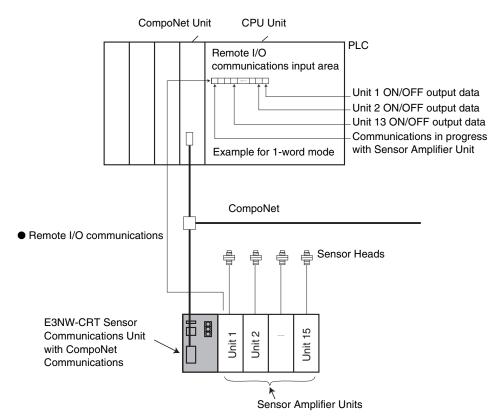

| Mode       | Allocated<br>words                                         | Communications                                                                                                    | Number of<br>connectable<br>Sensors | Description                                                                                                    |
|------------|------------------------------------------------------------|----------------------------------------------------------------------------------------------------|-------------------------------------|----------------------------------------------------------------------------------------------------|
| I/O Mode 1 | 2 words in<br>input area                                   | <ul> <li>The following data is sent to the master.</li> <li>ON/OFF output data for a maximum of 15<br/>Sensors</li> <li>Explicit Communications In-progress Flag</li> <li>Sensor Error Status</li> </ul>                                                                                                    | 15 max.                             | Use this mode when<br>connecting to a CS-<br>series, CJ-series, or<br>NJ-series CompoNet<br>master or other<br>device that supports<br>explicit<br>communications. |
| I/O Mode 2 | 6 words in<br>input area<br>+ 6 words<br>in output<br>area | <ul> <li>The following data is sent to the master.</li> <li>ON/OFF output data for a maximum of 16<br/>Sensors</li> <li>I/O command area data to control<br/>changing settings with I/O</li> <li>I/O Command Execution In-progress Flag</li> <li>Explicit Communications In-progress Flag</li> <li>Sensor Error Status</li> </ul> | 16 max.                             | Use this mode when<br>connecting to a GQ-<br>CRM21 or other<br>gateway that does not<br>support explicit<br>communications.                                        |

### Explicit Message Communications

You can read or write any parameters of the connected Sensors by sending explicit message commands to the E3NW-CRT Sensor Communications Unit.

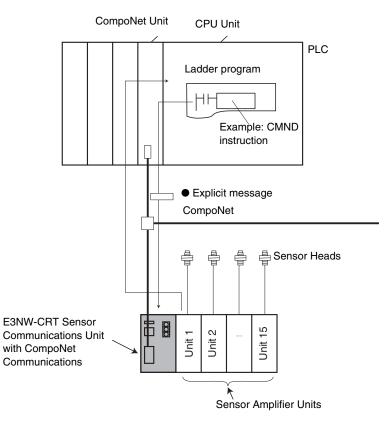

| Туре                                   | Communications                                                                |
|----------------------------------------|-------------------------------------------------------------------------------|
| Sending an Explicit Read/Write command | Reads or writes parameters, such as the detection levels or threshold values. |
| Sending an explicit operation command  | Performs an operation such as tuning.                                         |

## **Remote I/O Communications Application Example**

Example: Monitoring the ON/OFF Output State of Word 1 of Sensor Amplifier Unit 1

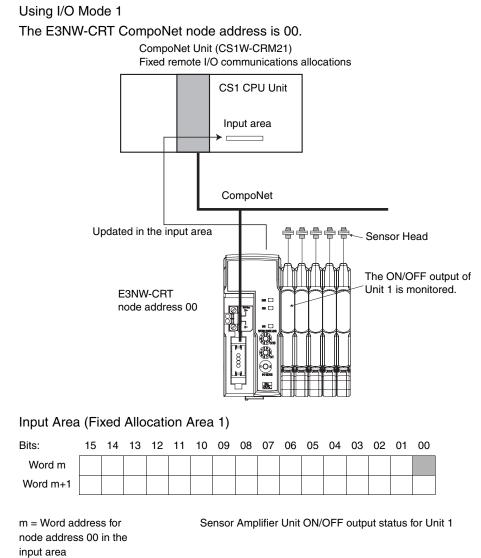

Refer to *CompoNet Remote I/O Communications* on page 42 in *Section 3 CompoNet Communications Specifications* for actual settings.

## **Explicit Message Communications Application Example**

Example: Writing a Threshold Value of 1,100 (64 hex) for IN1 (Sensor Amplifier Unit

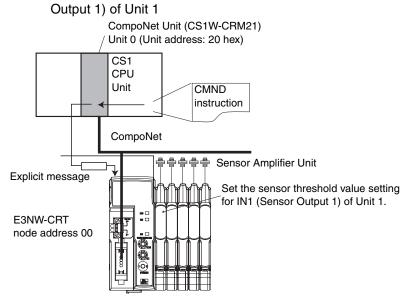

Command Format for Setting Maximum Sensitivity

Send the following explicit message.

| Destination node address | Service code | Class ID | Instance ID | Attribute ID | Data               |
|--------------------------|--------------|----------|-------------|--------------|--------------------|
| 1,000 hex                | 10 hex       | 9C hex   | 01 hex      | 72 hex       | 00000064 hex (100) |

| I  | Execu  | ution | A2020                           | 00     | 20                          | 1607 The 15 bytes of command data                                         |
|----|--------|-------|---------------------------------|--------|-----------------------------|---------------------------------------------------------------------------|
|    | -      |       | Network<br>communica<br>enabled | ations | Remote<br>commu<br>in progr | inications D02000 the local node (D00000 contains                         |
| S: | D01000 | 2     | 8                               | 0      | 2                           | Command code                                                              |
|    | D01001 | 1     | 0                               | 0      | 0                           | Slave node address 00                                                     |
|    | D01002 | 0     | 0                               | 1      | 0                           | Service code 10 hex                                                       |
|    | D01003 | 0     | 0                               | 9      | С                           | Class ID 9C hex                                                           |
|    | D01004 | 0     | 0                               | 0      | 1                           | Instance ID 01 hex (unit number)                                          |
|    | D01005 | 7     | 2                               | 6      | 4                           | Attribute ID 72 hex + Data 64 hex (4th byte (least significant))          |
|    | D01006 | 0     | 0                               | 0      | 0                           | Data 00 (3rd byte) + Data 00 (2nd byte)                                   |
|    | D01007 | 0     | 0                               | 0      | 0                           |                                                                           |
|    |        |       |                                 |        |                             |                                                                           |
| D: | D02000 |       |                                 |        |                             | Set the first word address to store the response data.                    |
|    |        |       |                                 |        |                             |                                                                           |
| C: | D00000 | 0     | 0                               | 0      | F                           | Command data bytes: 15                                                    |
|    | D00001 | 0     | 0                               | 0      | Α                           | Response data bytes: 10                                                   |
|    | D00002 | 0     | 0                               | 0      | 0                           | Destination network address 0                                             |
|    | D00003 | 0     | 0                               | 2      | 0                           | Destination CompoNet node address: 00 hex                                 |
|    |        |       |                                 |        |                             | Destination master unit address: 20 hex                                   |
|    | D00004 | 0     | 0                               | 0      | 0                           | Response required, communications port number 0, number of retries: 0 hex |
|    | D00005 | 0     | 0                               | С      | 8                           | Response monitoring timer: 30 seconds                                     |

Refer to *Explicit Message Communications* on page 49 in *Section 3 CompoNet Communications Specifications* for actual settings.

# Part Names

## **Part Names and Functions**

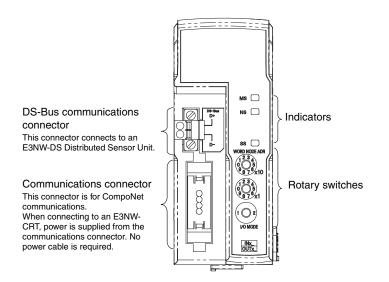

## Indicators

The following table describes the indicators.

| Indicator | Name                     | Indicator<br>color | Status   | Description                                                                  |
|-----------|--------------------------|--------------------|----------|------------------------------------------------------------------------------|
| MS        | Module status            | Green              | Lit      | Normal operation                                                             |
|           |                          |                    | Flashing | Not set up.                                                                  |
|           |                          | Red                | Lit      | Fatal error                                                                  |
|           |                          |                    | Flashing | Non-fatal error                                                              |
|           |                          |                    | OFF      | Power OFF                                                                    |
| NS        | Network status           | Green              | Lit      | CompoNet online and communications connected.                                |
|           |                          |                    | Flashing | CompoNet online but not-connected.                                           |
|           |                          | Red                | Lit      | CompoNet fatal communications error                                          |
|           |                          |                    | Flashing | CompoNet non-fatal communications error                                      |
|           |                          |                    | OFF      | CompoNet offline and power OFF.                                              |
| SS        | Sensor<br>communications | Green              | Lit      | Communications with Sensor Amplifier Unit are normal.                        |
|           | status                   | Red                | Lit      | Number of Sensor Amplifier Units is inconsistent.                            |
|           |                          |                    | OFF      | Waiting for communications with the Sensor<br>Amplifier Units and power OFF. |

## Normal Indicator Status

| MS | Lit green when the Unit is normal.                         |
|----|------------------------------------------------------------|
| NS | Lit green when network is normal (online and connected).   |
| SS | Lit green when communicating with a Sensor Amplifier Unit. |

## Switches

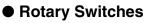

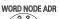

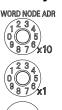

I/O MODE

#### CompoNet node address setting

Sets the CompoNet node address. Range: 00 to 62 in I/O Mode 1, or 00 to 58 in I/O Mode 2 (Cannot be set to between 63 and 99.)

#### **Operating Mode Setting**

Sets the operating mode. The data that is allocated in the master I/O area depends on the operating mode. Refer to CompoNet Remote I/O Communications on page 42 for details.

| I/O mode | Operating mode setting                                                                    | Number of connectable Sensors |
|----------|-------------------------------------------------------------------------------------------|-------------------------------|
| 1        | Mode for using explicit communications to monitor the detection levels and make settings. | 15 max.                       |
| 2        | Mode for using the I/O command area to monitor detection levels and make settings.        | 16 max.                       |

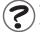

The E3NW-CRT automatically uses the same baud rate as the CompoNet master. There is no need to set the baud rate on a rotary switch.

# **Operating Procedure**

## **Operating Procedure**

| Step | Item                                                                                     |                                                                                                    | Description                                                                                                    |  |
|------|------------------------------------------------------------------------------------------|----------------------------------------------------------------------------------------------------|----------------------------------------------------------------------------------------------------|--|
| 1    | Mounting the Sensor<br>Communications Unit to<br>the DIN Track                           | Mount the Unit to the DIN Track. Mount the Sensor Amplifier Units to the DIN Track and then link them together.<br>Refer to Installation on page 30 in Section 2 Installation and Connections. |                                                                                                    |  |
| 2    | Connecting Sensor<br>Amplifier Units to the<br>Sensor Communications<br>Unit             | press it onto                                                                                                    | asor Communications Unit, align the clips on the edge, and<br>the Sensor Amplifier Unit until you hear it lock into place.<br><i>Allation</i> on page 30 in <i>Section 2 Installation and Connections</i> .                                                                                                    |  |
| 3    | Connecting the<br>CompoNet<br>Communications<br>Connector                                | The DC                                                                                                    | CompoNet communications connector<br>CompoNet communications power supply (V+, V-) provides<br>power to the Sensor Communications Unit and all connected<br>sor Amplifier Units.                                                                                                    |  |
| 4    | Setting the Rotary<br>Switches                                                           |                                                                                                    | Set the CompoNet node address (0 to 62).<br>Set the operating mode. (1 or 2)<br>1: I/O mode 1<br>Maximum number of connectable Sensors: 15<br>2: I/O mode 2<br>Maximum number of connectable Sensors: 16<br><i>ches</i> on page 40 in <i>Section 3 CompoNet Communications</i><br><i>s, Part Names and Functions</i> . |  |
| 5    | DC Power Supply<br>Turning ON the<br>CompoNet<br>Communications Power<br>Supply (V+, V-) | • Turn ON the                                                                                                    | e power to the E3NW-CRT.                                                                                                    |  |
| 6    | Checking the Indicators                                                                  | MS                                                                                                    | Lit green when the Unit is normal.                                                                                                    |  |
|      |                                                                                          | NS                                                                                                    | Lit green when network is normal (CompoNet online and connected).<br>Lit green during communications with a Sensor Amplifier Unit.                                                                                                    |  |
| 7    | Starting Communications                                                                  |                                                                                                    |                                                                                                    |  |
| 8    | Registering Dummy<br>Sensors                                                             | Explicit mess<br>Refer to Expl                                                                                                    | nmy Sensors if required.<br>ages are used to register Dummy Sensors.<br>icit Message Communications on page 49 in Section 3<br>communications Specifications.                                                                                                    |  |

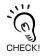

You can register Dummy Sensors so that you do not need to change I/O assignments even if the number of Sensor Amplifier Units changes. Explicit messages are also used to register Dummy Sensors.

# **CompoNet Remote I/O Communications**

## Assigning Data in the Master

E3NW-CRT data is stored in the input area of the CompoNet master.

Select one of the following two modes using the rotary switch:

| I/O mode | Operating mode setting                                                                    | Number of connectable Sensors |
|----------|-------------------------------------------------------------------------------------------|-------------------------------|
| 1        | Mode for using explicit communications to monitor the detection levels and make settings. | 15 max.                       |
| 2        | Mode for using the I/O command area to monitor detection levels and make settings.        | 16 max.                       |

## ■ I/O Mode 1

In this mode, you can connect a maximum of 15 Sensor Amplifier Units. The input area uses two words in the master. The unit numbers of the Sensor Amplifier Units are automatically assigned to the Units from unit number 1 starting from the Unit that is next to Sensor Communications Unit (i.e., the leftmost Unit).

Input: Word m

| Bit | Description                 |
|-----|-----------------------------|
| 00  | Unit 1 ON/OFF output data 1 |
| 01  | Unit 1 ON/OFF output data 2 |
| 02  | Unit 2 ON/OFF output data 1 |
| 03  | Unit 2 ON/OFF output data 2 |
| 04  | Unit 3 ON/OFF output data 1 |
| 05  | Unit 3 ON/OFF output data 2 |
| 06  | Unit 4 ON/OFF output data 1 |
| 07  | Unit 4 ON/OFF output data 2 |
| 08  | Unit 5 ON/OFF output data 1 |
| 09  | Unit 5 ON/OFF output data 2 |
| 10  | Unit 6 ON/OFF output data 1 |
| 11  | Unit 6 ON/OFF output data 2 |
| 12  | Unit 7 ON/OFF output data 1 |
| 13  | Unit 7 ON/OFF output data 2 |
| 14  | Unit 8 ON/OFF output data 1 |
| 15  | Unit 8 ON/OFF output data 2 |

Input: Word m + 1

| Bit | Description                                                             |
|-----|-------------------------------------------------------------------------|
| 00  | Unit 9 ON/OFF output data 1                                             |
| 01  | Unit 9 ON/OFF output data 2                                             |
| 02  | Unit 10 ON/OFF output data 1                                            |
| 03  | Unit 10 ON/OFF output data 2                                            |
| 04  | Unit 11 ON/OFF output data 1                                            |
| 05  | Unit 11 ON/OFF output data 2                                            |
| 06  | Unit 12 ON/OFF output data 1                                            |
| 07  | Unit 12 ON/OFF output data 2                                            |
| 08  | Unit 13 ON/OFF output data 1                                            |
| 09  | Unit 13 ON/OFF output data 2                                            |
| 10  | Unit 14 ON/OFF output data 1                                            |
| 11  | Unit 14 ON/OFF output data 2                                            |
| 12  | Unit 15 ON/OFF output data 1                                            |
| 13  | Unit 15 ON/OFF output data 2                                            |
| 14  | BUSY: Explicit Communications in<br>Progress with Sensor Amplifier Unit |
| 15  | S_ERR : Connection Error with Sensor<br>Amplifier Unit                  |

• Explicit Message Communications in Progress with Sensor Amplifier Unit: This flag turns ON when explicit message communications are in progress with a Sensor Amplifier Unit.

Do not send a new explicit message to the Unit while this flag is ON.

Communications Error with Sensor Amplifier Unit:

This flag turns ON when the registered number of connected Sensors does not match the number of Sensors available for communications, or when communications with a Sensor Amplifier Unit fails after a connection with the Sensor Amplifier Unit has been established.

## ■ I/O Mode 2

Input: Word m

This mode uses the I/O area to check the Sensor Amplifier Unit's detection level and change settings.

This enables you to change Sensor Amplifier Unit settings even when connected to a master that does not support explicit messages.

In this mode, you can connect a maximum of 16 Sensor Amplifier Units.

The I/O area that is allocated in the master consists of six input words and six output words.

| <b>D</b> '' |                             |
|-------------|-----------------------------|
| Bit         | Description                 |
| 00          | Unit 1 ON/OFF output data 1 |
| 01          | Unit 1 ON/OFF output data 2 |
| 02          | Unit 2 ON/OFF output data 1 |
| 03          | Unit 2 ON/OFF output data 2 |
| 04          | Unit 3 ON/OFF output data 1 |
| 05          | Unit 3 ON/OFF output data 2 |
| 06          | Unit 4 ON/OFF output data 1 |
| 07          | Unit 4 ON/OFF output data 2 |
| 08          | Unit 5 ON/OFF output data 1 |
| 09          | Unit 5 ON/OFF output data 2 |
| 10          | Unit 6 ON/OFF output data 1 |
| 11          | Unit 6 ON/OFF output data 2 |
| 12          | Unit 7 ON/OFF output data 1 |
| 13          | Unit 7 ON/OFF output data 2 |
| 14          | Unit 8 ON/OFF output data 1 |
| 15          | Unit 8 ON/OFF output data 2 |

| Input: | Word | m | + | 1 |
|--------|------|---|---|---|
|--------|------|---|---|---|

| Bit | Description                  |
|-----|------------------------------|
| 00  | Unit 9 ON/OFF output data 1  |
| 01  | Unit 9 ON/OFF output data 2  |
| 02  | Unit 10 ON/OFF output data 1 |
| 03  | Unit 10 ON/OFF output data 2 |
| 04  | Unit 11 ON/OFF output data 1 |
| 05  | Unit 11 ON/OFF output data 2 |
| 06  | Unit 12 ON/OFF output data 1 |
| 07  | Unit 12 ON/OFF output data 2 |
| 08  | Unit 13 ON/OFF output data 1 |
| 09  | Unit 13 ON/OFF output data 2 |
| 10  | Unit 14 ON/OFF output data 1 |
| 11  | Unit 14 ON/OFF output data 2 |
| 12  | Unit 15 ON/OFF output data 1 |
| 13  | Unit 15 ON/OFF output data 2 |
| 14  | Unit 16 ON/OFF output data 1 |
| 15  | Unit 16 ON/OFF output data 2 |

43

| Input      | 15              | 14        | 13 | 12                         | 11 | 10 | 09 | 08 | 07 | 06 | 05 | 04 | 03 | 02 | 01 | 00 |
|------------|-----------------|-----------|----|----------------------------|----|----|----|----|----|----|----|----|----|----|----|----|
| Word m + 2 | *1              | *2        | *3 | Reserved *4 *5 Error Flags |    |    |    |    |    |    |    |    |    |    |    |    |
| Word m + 3 |                 | Read Data |    |                            |    |    |    |    |    |    |    |    |    |    |    |    |
| Word m + 4 |                 | Read Data |    |                            |    |    |    |    |    |    |    |    |    |    |    |    |
| Word m + 5 | Warning Flags*6 |           |    |                            |    |    |    |    |    |    |    |    |    |    |    |    |

#### \*1 S\_ERR : Connection Error with Sensor Amplifier Unit

This flag turns ON when the registered number of connected Sensors does not match the number of Sensors available for communications, or when communications with a Sensor Amplifier Unit fails after a connection with the Sensor Amplifier Unit has been established.

#### \*2 BUSY\_MSG: Explicit Message Communications in Progress with Sensor Amplifier Unit:

This flag turns ON when explicit message communications are in progress with a Sensor Amplifier Unit.

Do not send a new explicit message or use I/O to send a command to the Unit while this flag is ON.

#### \*3 BUSY\_IO: Command Execution in Progress with Sensor Amplifier Unit Using I/O

This output turns ON when remote I/O communications are in progress with a Sensor Amplifier Unit.

Do not send a new explicit message or use I/O to send a command to the Unit while this flag is ON.

#### \*4 NORM\_RES: Normal Response

Read the response data when this output turns ON.

\*5 ERR\_RES: Error Response

The command was not executed normally if this output is ON.

Check the contents of the command in the error response and try executing the command again.

#### \*6 Warning Flags

The bits between 00 and 15 that correspond to the unit numbers of the Sensor Amplifier Units that are currently in a warning state turn ON.

| Output Area | 15 | 14                                            | 13 | 12 | 11 | 10 | 09 | 08 | 07 | 06                     | 05 | 04 | 03 | 02 | 01 | 00 |
|-------------|----|-----------------------------------------------|----|----|----|----|----|----|----|------------------------|----|----|----|----|----|----|
| Word n      | *7 | 7 Reserved                                    |    |    |    |    |    |    | Se | Sensor Output Number*8 |    |    |    |    |    |    |
| Word n + 1  |    | Multi-command Destination Bit Specification*9 |    |    |    |    |    |    |    |                        |    |    |    |    |    |    |
| Word n + 2  |    | Command Code                                  |    |    |    |    |    |    |    |                        |    |    |    |    |    |    |
| Word n + 3  |    | Write Data                                    |    |    |    |    |    |    |    |                        |    |    |    |    |    |    |
| Word n + 4  |    | Write Data                                    |    |    |    |    |    |    |    |                        |    |    |    |    |    |    |
| Word n + 5  |    | Reserved                                      |    |    |    |    |    |    |    |                        |    |    |    |    |    |    |

\*7 Execution Command Bit (trigger output)

When this output is turned ON, the Sensor Unit Number, Sensor Output Number, Command Code, and Write Data are read and the command is executed.

\*8 Sensor Output Number

Specify the sensor output number. (Both = 00 hex, IN1 = 01 hex, IN2 = 02 hex) Specify 00 hex for commands to the Sensor Communications Unit.

\*9 Multi-command Destination Bit Specification

Specify the command destination.

Turn ON the bits between 00 and 15 that correspond to the unit numbers of the Sensor Amplifier Units.

You can specify multiple Sensor Amplifier Units for a write/execute command, but you can specify only one Sensor Amplifier Unit for a read command.

If bits 00 to 15 are all turned OFF for a write/execute command, the command is sent to all connected Sensor Amplifier Units.

### Commands

The following table lists the commands.

## OK: Supported NA: Not supported

---: To communication unit

|                                 |                 |      |       | . 10 0011 | manne |                        |     |
|---------------------------------|-----------------|------|-------|-----------|-------|------------------------|-----|
| Description                     | Output 1 and 2, | Read | Write | Execute   |       | icable S<br>nplifier U |     |
|                                 | or Both         |      |       |           | FA0   | LA0                    | SA0 |
| Sensor Communications Status    | Both            | 0x00 |       |           |       |                        |     |
| Number of Mounted Sensors       | Both            | 0x01 |       |           |       |                        |     |
| Sensor Power ON                 | Both            |      |       | 0x05      |       |                        |     |
| Sensor Power OFF                | Both            |      |       | 0x04      |       |                        |     |
| Sensor Model                    | Both            | 0x29 |       |           | ОК    | ОК                     | OK  |
| Read Detection Level            | Outputs 1 and 2 | 0x20 |       |           | ОК    | OK                     | OK  |
| Continuous Read Detection Level | Outputs 1 and 2 | 0x21 |       |           | ОК    | ОК                     | OK  |
| Read Peak Detection Level       | Both            | 0x22 |       |           | OK    | ОК                     | ОК  |
| Read Bottom Detection Level     | Both            | 0x24 |       |           | ОК    | ОК                     | ОК  |
| Threshold Setting 1             | Outputs 1 and 2 | 0x40 | 0xA0  |           | ОК    | ОК                     | OK  |
| Threshold Setting 2             | Both            | 0x41 | 0xA1  |           | ОК    | ОК                     | ОК  |
| Sensor Status                   | Both            | 0x28 |       |           | ОК    | OK                     | OK  |
| Zero Reset Level                | Both            | 0x27 |       |           | OK    | ОК                     | OK  |
| Output Mode Setting             | Outputs 1 and 2 | 0x42 | 0xA2  |           | ОК    | ОК                     | ОК  |
| Operating Mode                  | Outputs 1 and 2 | 0x44 | 0xA4  |           | ОК    | ОК                     | ОК  |
| Detection                       | Both            | 0x45 | 0xA5  |           | OK    | OK                     | ОК  |
| Timer Setting                   | Outputs 1 and 2 | 0x47 | 0xA7  |           | OK    | OK                     | OK  |
| Timer Time 1                    | Outputs 1 and 2 | 0x48 | 0xA8  |           | ОК    | ОК                     | ОК  |
| Timer Time 2                    | Outputs 1 and 2 | 0x49 | 0xA9  |           | OK    | ОК                     | OK  |
| DPC Setting                     | Both            | 0x4A | 0xAA  |           | OK    | ОК                     | NA  |
| Display Switch                  | Both            | 0x50 | 0xB0  |           | OK    | OK                     | OK  |
| Reversed Display                | Both            | 0x51 | 0xB1  |           | OK    | ОК                     | OK  |
| Channel Display                 | Both            |      |       | 0xB2      | OK    | OK                     | OK  |
| Clear Channel Display           | Both            |      |       | 0xB6      | OK    | ОК                     | OK  |
| Eco Mode                        | Both            | 0x53 | 0xB3  |           | OK    | ОК                     | OK  |
| Key Lock Setting                | Both            | 0x54 | 0xB4  |           | OK    | ОК                     | OK  |
| Flash Display Setting           | Both            |      |       | 0xB5      | OK    | OK                     | OK  |
| Cancel Flash Display Setting    | Both            |      |       | 0xB7      | OK    | ОК                     | OK  |
| Hysteresis Width Setting        | Both            | 0x60 | 0xC0  |           | OK    | ОК                     | OK  |
| Hysteresis Width 1              | Both            | 0x61 | 0xC1  |           | OK    | OK                     | OK  |
| Hysteresis Width 2              | Both            | 0x62 | 0xC2  |           | ОК    | ОК                     | ОК  |
| Keep Setting                    | Both            | 0x63 | 0xC3  |           | NA    | NA                     | ОК  |
| Hold Mode Setting               | Both            | 0x64 | 0xC4  |           | NA    | NA                     | OK  |
| Warning Output Level            | Both            | 0x65 | 0xC5  |           | ОК    | ОК                     | NA  |
| Maximum Sensitivity Tuning      | Outputs 1 and 2 |      |       | 0xC6      | ОК    | ОК                     | NA  |
| Zero Reset                      | Both            | 0x67 | 0xC7  |           | OK    | ОК                     | OK  |

| Description                   | Output 1 and 2,<br>or Both | Read | Write | Execute |     | icable S<br>plifier U |     |
|-------------------------------|----------------------------|------|-------|---------|-----|-----------------------|-----|
|                               | Of Both                    |      |       |         | FA0 | LA0                   | SA0 |
| Light OFF                     | Both                       |      |       | 0xC8    | OK  | OK                    | OK  |
| Clear Light OFF               | Both                       |      |       | 0xDD    | OK  | OK                    | OK  |
| Two-point Tuning First Point  | Outputs 1 and 2            |      |       | 0xC9    | OK  | OK                    | ОК  |
| Two-point Tuning Second Point | Outputs 1 and 2            |      |       | 0xCA    | OK  | OK                    | OK  |
| Position Tuning               | Outputs 1 and 2            |      |       | 0xCB    | OK  | OK                    | NA  |
| Full Auto Tuning Setup        | Outputs 1 and 2            |      |       | 0xCC    | OK  | OK                    | OK  |
| Execute Full Auto Tuning      | Outputs 1 and 2            |      |       | 0xCD    | OK  | OK                    | OK  |
| Percentage Tuning Setting     | Outputs 1 and 2            | 0x6E | 0xCE  |         | OK  | OK                    | NA  |
| Percentage Tuning Level       | Outputs 1 and 2            | 0x6F | 0xCF  |         | OK  | OK                    | NA  |
| Execute Percentage Tuning     | Outputs 1 and 2            |      |       | 0xD0    | OK  | OK                    | NA  |
| Power Tuning Setting          | Both                       | 0x71 | 0xD1  |         | OK  | OK                    | NA  |
| Power Tuning Level            | Both                       | 0x72 | 0xD2  |         | OK  | OK                    | NA  |
| Execute Power Tuning          | Both                       |      |       | 0xD3    | OK  | OK                    | NA  |
| One-point Tuning              | Outputs 1 and 2            |      |       | 0xD4    | NA  | NA                    | OK  |
| Flashing                      | Both                       |      |       | 0xD7    | OK  | OK                    | ОК  |
| Clear Flashing                | Both                       |      |       | 0xDE    | ОК  | OK                    | ОК  |
| Initialize                    | Both                       |      |       | 0xD8    | OK  | OK                    | ОК  |
| Self-Trigger Level            | Both                       | 0x79 | 0xD9  |         | NA  | NA                    | ОК  |
| Tuning without a Workpiece    | Outputs 1 and 2            |      |       | 0xDA    | NA  | NA                    | ОК  |
| Background Suppression        | Both                       | 0x7B | 0xDB  |         | NA  | NA                    | ОК  |

### OK: Supported, NA: Not supported, ---: To communication unit

### Command Data

Refer to *Command Descriptions and Data Formats* in *Section 5 Appendices* for details on read, write, and execute command data.

## • Error Flags

The following table lists the error flags.

| Error Flag | Description                                                                                                    |
|------------|----------------------------------------------------------------------------------------------------|
| 01         | A command that cannot be processed by the Sensor Amplifier Unit was specified.                                                                                                 |
| 02         | A command was executed when the Sensor Amplifier Unit could not respond.                                                                                                    |
| 04         | The command data value is outside the Sensor Amplifier Unit's allowable range.                                                                                                 |
| 08         | A checksum error occurred.                                                                                                    |
| 10         | The TRIGGER bit was turned OFF while execution of a command was in progress.                                                                                                   |
| 20         | The command response timed out.                                                                                                    |
| 40         | A command was sent to a disconnected Sensor Amplifier Unit<br>An incorrect Sensor output number was sent.<br>The command data value was outside the command's allowable range. |

## Command Timing Chart

Read, Write, or Execute Command Is Normally Processed

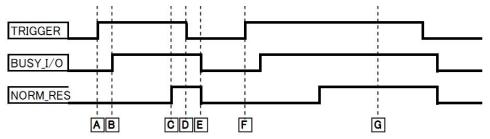

- A: Turn ON the TRIGGER signal from the host. (Set the Unit Number, Sensor Channel, Command Code, and Command Data at the same time as you turn ON the TRIGGER signal.)
- B: When the Sensor Communications Unit detects the ON TRIGGER signal from the host, it turns ON the BUSY signal.
- C: When command processing is completed, the Sensor Communications Unit turns ON NORM\_RES.

Read the Read Data at this time.

For a continuous detection level read command, the read data (i.e., the detection level) will be overwritten continuously in this state.

Do not turn OFF the TRIGGER signal at this point.

- D: After processing is completed, turn OFF the TRIGGER signal.
- E: When the TRIGGER signal is turned OFF, the BUSY and NORM\_RES signals also turn OFF.
- F: After the BUSY and NORM\_RES turn OFF, the next command execute signal is turned ON.
- G: BUSY and NORM\_RES will remain ON until the host turns OFF the TRIGGER signal.

Read, Write, or Execute Command Processing Is Failed

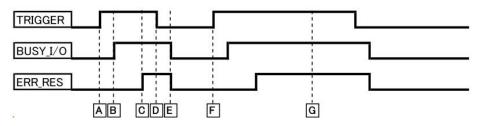

- A: Turn ON the TRIGGER signal from the host. (Set the Unit Number, Sensor Channel, Command Code, and Command Data at the same time as you turn ON the TRIGGER signal.)
- B: When the Sensor Communications Unit detects the ON TRIGGER signal from the host, it turns ON the BUSY signal.
- C: If an error occurred, ERR\_RES and the corresponding error flag turn ON.
- D: The host checks the error flag and turns OFF the TRIGGER signal.
- E: When the TRIGGER signal is turned OFF, the BUSY and ERR\_RES signals also turn OFF.
- F: When the host detects that the BUSY and ERR\_RES are turned OFF, it turns ON the next TRIGGER signal.
- G: BUSY and ERR\_RES will remain ON until the host turns OFF the TRIGGER signal.

# Explicit Message Communications

You can read and write parameters for a specified Sensor Amplifier Unit by sending CompoNet explicit messages from the master to the Sensor Communications Unit. The Sensor Communications Unit processes the commands received from the master and returns responses. CompoNet explicit messages can be used in both I/O Mode 1 and I/O Mode 2.

## **Basic Format of Explicit Messages**

The basic command and response formats are given below.

### Command Format

| Destination network address | Service code | Class ID | Instance ID | Service      | e data       |
|-----------------------------|--------------|----------|-------------|--------------|--------------|
|                             |              |          |             | Attribute ID | (Write Data) |

#### **Destination Node Address**

With two hexadecimal bytes, specify the node address of the Unit to which to send the explicit message (command).

Service Code, Class ID, Instance ID, and Attribute ID

These parameters specify the command code, processing target, and processing details.

With this Sensor Communications Unit, specify the Sensor unit number of the Sensor Amplifier Unit for which the command is intended as the Instance ID.

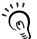

The specified numbers of bytes for the class ID, instance ID, and attribute ID depend on the master. When a message is sent from an OMRON CompoNet Master Unit, specify the class ID and instance CHECK! ID in two bytes (four digits), and the attribute ID in one byte (two digits).

Write Data: This is not required for a read command.

## Response Format

Normal

|  | Number of received bytes | Source network address | Service code | Data |  |
|--|--------------------------|------------------------|--------------|------|--|
|--|--------------------------|------------------------|--------------|------|--|

Error

| Number of received bytes Source network address Service code Error code | ĺ | Number of received bytes | Source network address | Service code | Error code |  |
|-------------------------------------------------------------------------|---|--------------------------|------------------------|--------------|------------|--|
|-------------------------------------------------------------------------|---|--------------------------|------------------------|--------------|------------|--|

Number of Received Bytes

The number of bytes of data received from the source node address is returned in hexadecimal.

Source Network Address

The node address of the node that sent the command is returned in hexadecimal.

#### Service Code

When the command is completed normally, the leftmost bit of the service code that is specified in the command is turned ON and the service code is stored as follows:

| Command service code | Response service code |
|----------------------|-----------------------|
| 10 hex               | 90 hex                |
| 0E hex               | 8E hex                |
| 16 hex               | 96 hex                |
| 06 hex               | 86 hex                |
| 07 hex               | 87 hex                |
| 05 hex               | 85 hex                |

When an error message is returned for an explicit message, the returned service code will always be 94 hex.

Data: The read data is stored only when a read command has been sent.

Error Code: The error code for the explicit message.

IL Refer to Error Codes on page 59.

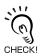

• With this Sensor Communications Unit, some commands (such as power tuning commands) require time to be processed. Change the timer set value for these commands. Set the CompoNet message monitoring timer to 30 seconds or longer.

Refer to 6-1-5 Message Monitoring Timer in the CS1W-CRM21/CJ1W-CRM21 CompoNet Master Units Operation Manual (Cat. No. W456).

## **Read and Write Commands**

Read and write commands read and write data to and from the Sensor Communications Unit or connected Sensor Amplifier Units.

The command and response formats when using an OMRON Master Unit are given below.

## Command Format

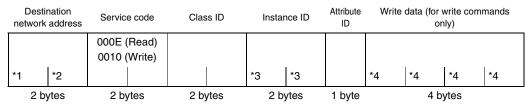

- \*1: I/O Mode 1 (Input Unit): 10 hex I/O Mode 2 (Mixed Unit): 30 hex
- \*2: Unit number of the Sensor Communications Unit
- \*3: When sending a command to a Multisensor Amplifier Unit, set the instance ID to 00FF hex and append the following bytes between the attribute ID and the write data. This does not apply to read commands.
- \*4: The write data must be in little endian format.

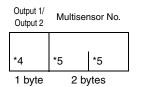

\*4: Output 1 specification: Bit 0 ON (01 hex)

Output 2 specification: Bit 1 ON (02 hex)

Both outputs specified, to Communications Unit: All OFF (00 hex)

\*5: Multi Sensor No. consists of two bytes of data, where bit 0 corresponds to Unit 1 and the bit 15 corresponds to Unit 16, and must be input in little endian format as shown in the example below.

Set all bits to 0 to specify all Units.

Example: To specify Unit 1, specify 0001 hex with 01 00.

To specify Unit 1 and Unit 3, specify 0005 hex with 05 00.

To specify Unit 16, specify 8000 hex with 00 80.

51

### Response Format

Normal

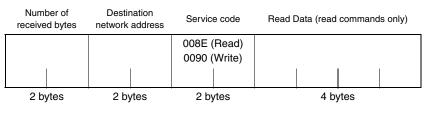

#### Error

| Number of<br>received bytes | Destination<br>network address | Service code | Error code |
|-----------------------------|--------------------------------|--------------|------------|
|                             |                                | 0094         |            |
|                             |                                |              |            |
| 2 bytes                     | 2 bytes                        | 2 bytes      | 4 bytes    |

## Read and Write Commands

The following table lists the explicit message read and write commands.

Applicable Models

E3NX-FA0: FA0, E3NC-LA0: LA0, and E3NC-SA0: SA0

### Instance IDs

If "Unit No./Output" is specified for the instance ID, use the following value: (Unit number - 1)  $\times$  2 + Output number.

The output numbers are sequential. Use 01 for output 1 of Unit 1, 02 for output 2 of Unit 1, 03 for output 1 of Unit 2, etc.

If "Unit No." is given for the instance ID, use the unit number.

The output numbers are sequential. Use 01 for Unit 1, 02 or Unit 2, 03 for Unit 3, etc.

OK: Supported, NA: Not supported, ---: To communication unit

|                                  |                                                                                          |             | Command             |                 | Applicable Sensor      |    |     |
|----------------------------------|------------------------------------------------------------------------------------------|-------------|---------------------|-----------------|------------------------|----|-----|
| Explicit message                 | Function                                                                                 | Instance ID |                     | Attribute<br>ID | Amplifier U<br>FA0 LA0 |    |     |
| Sensor<br>Communications         | Reads the status of the Sensor<br>Communications Unit.                                   | 0x9F        | 0x00                | 0xAA            |                        |    | SA0 |
| Status                           |                                                                                          |             |                     |                 |                        |    |     |
| Dummy Sensor<br>Registration     | Registers a Dummy Sensor.                                                                | 0x9C        | 0x00                | 0x71            |                        |    |     |
| Dummy Sensor<br>Response Setting | Sets the response to return<br>when an explicit message is<br>sent to a Dummy Sensor.    | 0x9C        | 0x00                | 0x70            |                        |    |     |
| Number of Mounted<br>Sensors     | Reads the number of<br>connected Sensor Amplifier<br>Units (including Dummy<br>Sensors). | 0x9F        | 0x00                | 0xC0            |                        |    |     |
| Sensor Warning<br>Status         | Reads the warning status of the Sensor Amplifier Unit.                                   | 0x9F        | 0x00                | 0xC1            |                        |    |     |
| Sensor Model                     | Reads the model of the Sensor<br>Amplifier Unit.                                         | 0x9F        | Unit No.            | 0xC9            | OK                     | ОК | OK  |
| Read Detection<br>Level          | Reads the Detection Level of the Sensor Amplifier Unit.                                  | 0x9F        | Unit No./<br>Output | 0xB0            | OK                     | ОК | ОК  |
| Read Peak<br>Detection Level     | Reads the Peak Detection<br>Level of the Sensor Amplifier<br>Unit.                       | 0x9F        | Unit No.            | 0xB1            | ОК                     | ОК | ОК  |
| Read Bottom<br>Detection Level   | Reads the Bottom Detection<br>Level of the Sensor Amplifier<br>Unit.                     | 0x9F        | Unit No.            | 0xB2            | ОК                     | ОК | OK  |
| Threshold Setting 1              | Reads or writes Threshold<br>Value 1 settings.                                           | 0x9C        | Unit No./<br>Output | 0x72            | ОК                     | ОК | ОК  |
| Threshold Setting 2              | Reads or writes Threshold<br>Value 2 settings.                                           | 0x9C        | Unit No.            | 0xCE            | OK                     | ОК | ОК  |
| Sensor Status                    | Reads the status of the Sensor<br>Amplifier Unit.                                        | 0x9F        | Unit No.            | 0xC8            | OK                     | ОК | ОК  |
| Zero Reset Level                 | Reads the Zero Reset Level.                                                              | 0x9F        | Unit No.            | 0x48            | ОК                     | ОК | ОК  |

#### Applicable Sensor Command Amplifier Units Explicit message Function Class Attribute Instance ID ID ID LA0 FA0 SA0 Output Mode 0x9C Unit No./ 0xCF OK OK OK Reads or writes the Output Setting Mode Setting. Output **Operating Mode** Reads or writes the Operating 0x9C Unit No./ 0x20 OK OK OK Mode settings. Output Detection Reads or writes Detection 0x9C Unit No. 0x21 OK OK OK Settings. Reads or writes the Timer 0x9C Unit No./ 0x24 OK OK OK Timer Setting Settings. Output Timer Time 1 Unit No./ 0x25 OK OK OK Reads or writes Timer Time 1 0x9C Output settings. Timer Time 2 Reads or writes Timer Time 2 0x9C Unit No./ 0xD1 OK OK OK Output settings. Reads or writes the DPC 0xD2 OK NA **DPC Setting** 0x9C Unit No. OK Settings. **Display Switch** Reads or writes the Display 0x9C Unit No. 0x26 OK OK OK Switch Setting. Reads or writes the Reversed Unit No. 0x28 ΟK OK **Reversed Display** 0x9C OK Display Setting. Eco Mode Reads or writes the Eco Mode 0x9C Unit No. 0x45 OK OK OK Settings. OK Key Lock Setting Reads or writes the Key Lock 0x9C Unit No. 0x50 OK OK Settings. Hysteresis Width Unit No. 0xD5 OK OK OK Reads or writes the Hysteresis 0x9C Setting Width Setting. Hysteresis Width 1 Reads or writes Hysteresis 0x9C Unit No. 0xD6 OK OK OK Width 1 settings. Hysteresis Width 2 Reads or writes Hysteresis 0x9C Unit No. 0xD7 OK OK OK Width 2 settings. 0xD8 OK Reads or writes the Keep 0x9C Unit No. NA NA Keep Setting Settings. Unit No. 0xD9 OK Hold Mode Setting Reads or writes the Hold Mode 0x9C NA NA Settings. Warning Output Reads or writes the Warning 0x9C Unit No. 0xDA OK OK NA Level Output Level settings. Zero Reset Reads or writes the Zero Reset 0x9C Unit No. 0x56 OK OK OK Settinas. Unit No./ Percentage Tuning Reads or writes the Percentage 0x9C 0xDB OK OK NA Setting Tuning Settings. Output Unit No./ 0xDC OK OK NA Percentage Tuning Reads or writes the Percentage 0x9C Level Tuning Level settings. Output Power Tuning Reads or writes the Power 0x9C Unit No. 0x41 OK OK NA Setting Tuning Settings. Unit No. 0x29 OK OK NA Power Tuning Level Reads or writes the Power 0x9C Tuning Level settings.

#### OK: Supported, NA: Not supported, ---: To communication unit

E3NW-CRT User's Manual

|                           |                                                            |                | Command  | Applicable Sensor |     |           |       |
|---------------------------|------------------------------------------------------------|----------------|----------|-------------------|-----|-----------|-------|
| Explicit message          | Function                                                   | Class          | Class    |                   | Am  | plifier L | Inits |
|                           |                                                            | ID Instance ID |          | ID                | FA0 | LA0       | SA0   |
| Self-Trigger Level        | Reads or writes the Self Trigger Level settings.           | 0x9C           | Unit No. | 0xE1              | NA  | NA        | OK    |
| Background<br>Suppression | Reads or writes the<br>Background Suppression<br>settings. | 0x9C           | Unit No. | 0xE4              | NA  | NA        | OK    |

OK: Supported, NA: Not supported, ---: To communication unit

The valid unit number range for the instance ID is 0001 to 0020 hex.

Refer to *Command Descriptions and Data Formats* in *Section 5 Appendices* for details on read and write command data.

## **Operation Execution Commands**

Operation execution commands execute operations such as tuning for connected Sensor Amplifier Units.

The command and response formats when using an OMRON Master Unit are given below. Operation execution commands do not have a 4-byte data area like read and write commands.

### Command Format

|     | on network<br>Iress | Servic | e code  | Clas | s ID    | Instar | nce ID | Service data<br>Attribute ID |
|-----|---------------------|--------|---------|------|---------|--------|--------|------------------------------|
|     |                     | 0016   | (fixed) | 009E | (fixed) |        |        |                              |
| *1  | *2                  |        |         |      |         | *3     | *3     |                              |
| 2 b | ytes                | 2 b    | ytes    | 2 by | rtes    | 2 b    | ytes   | 1 byte                       |

- \*1: I/O Mode 1 (Input Unit): 10 hex I/O Mode 2 (Mixed Unit): 30 hex
- \*2: Unit number of the Sensor Communications Unit
- \*3: When sending a command to a Multisensor Amplifier Unit, set the instance ID to 00FF hex and append the following bytes after the attribute ID.

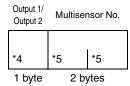

\*4: Output 1 specification: Bit 0 ON (01 hex)

Output 2 specification: Bit 1 ON (02 hex)

Both outputs specified, to Communications Unit: All OFF (00 hex)

\*5: Multi Sensor No. consists of two bytes of data, where bit 0 corresponds to Unit 1 and the bit 15 corresponds to Unit 16, and must be input in little endian format as shown in the example below.

Set all bits to 0 to specify all Units.

Example: To specify Unit 1, specify 0001 hex with 01 00.

To specify Unit 1 and Unit 3, specify 0005 hex with 05 00.

To specify Unit 16, specify 8000 hex with 00 80.

## Response Format

#### Normal

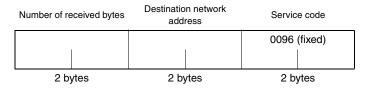

#### • Error

| Number of received bytes | Destination network<br>address | Service code | Error code |
|--------------------------|--------------------------------|--------------|------------|
|                          |                                | 0094 (fixed) |            |
|                          |                                |              |            |
| 2 bytes                  | 2 bytes                        | 2 bytes      | 2 bytes    |

## Operation Execution Commands

The following table lists the explicit message operation execution commands. Applicable Models

E3NX-FA0: FA0, E3NC-LA0: LA0, and E3NC-SA0: SA0

#### Instance IDs

If "Unit No./Output" is specified for the instance ID, use the following value: (Unit number - 1)  $\times$  2 + Output number.

The output numbers are sequential. Use 01 for output 1 of Unit 1, 02 for output 2 of Unit 1, 03 for output 1 of Unit 2, etc.

If "Unit No." is given for the instance ID, use the unit number.

The output numbers are sequential. Use 01 for Unit 1, 02 or Unit 2, 03 for Unit 3, etc. OK: Supported, NA: Not supported, ---: To communication unit

| Explicit message                 | Function                                                     |             | Command             |                 |     | Applicable S<br>Amplifier U |     |
|----------------------------------|--------------------------------------------------------------|-------------|---------------------|-----------------|-----|-----------------------------|-----|
| Explicit message                 | Function                                                     | Class<br>ID | Instance<br>ID      | Attribute<br>ID | FA0 | LA0                         | SA0 |
| Sensor Power ON                  | Turns ON the power to the Sensor<br>Amplifier Unit.          | 0x9E        | 0x00                | 0x71            | ОК  | ОК                          | ОК  |
| Sensor Power<br>OFF              | Turns OFF the power to the Sensor Amplifier Unit.            | 0x9E        | 0x00                | 0x70            | ОК  | OK                          | ОК  |
| Channel Display                  | Displays the channel on the Sensor Amplifier Unit's display. | 0x9E        | Unit No.            | 0xD3            | ОК  | ОК                          | ОК  |
| Clear Channel<br>Display         | Cancels the channel display on the Sensor Amplifier Unit.    | 0x9E        | Unit No.            | 0xD4            | ОК  | OK                          | ОК  |
| Flash Display<br>Setting         | Flashes the Sensor Amplifier Unit's display.                 | 0x9E        | Unit No.            | 0x52            | ОК  | OK                          | ОК  |
| Cancel Flash<br>Display Setting  | Stops flashing the Sensor<br>Amplifier Unit's display.       | 0x9E        | Unit No.            | 0x53            | ОК  | OK                          | ОК  |
| Maximum<br>Sensitivity Tuning    | Performs maximum sensitivity tuning.                         | 0x9E        | Unit No./<br>Output | 0x30            | ОК  | ОК                          | NA  |
| Light OFF                        | Turns OFF the light.                                         | 0x9E        | Unit No.            | 0x58            | ОК  | OK                          | OK  |
| Clear Light OFF                  | Turns ON the light.                                          | 0x9E        | Unit No.            | 0x59            | OK  | OK                          | OK  |
| Two-point Tuning<br>First Point  | Performs tuning for the first point for two-point tuning.    | 0x9E        | Unit No./<br>Output | 0x33            | OK  | OK                          | ОК  |
| Two-point Tuning<br>Second Point | Performs tuning for the second point for two-point tuning.   | 0x9E        | Unit No./<br>Output | 0x34            | OK  | OK                          | ОК  |
| Position Tuning                  | Performs positioning tuning.                                 | 0x9E        | Unit No./<br>Output | 0x37            | OK  | ОК                          | NA  |
| Full Auto Tuning<br>Setup        | Starts full auto tuning setup.                               | 0x9E        | Unit No./<br>Output | 0x35            | ОК  | ОК                          | ОК  |
| Execute Full Auto<br>Tuning      | Performs full auto tuning.                                   | 0x9E        | Unit No./<br>Output | 0x36            | ОК  | ОК                          | ОК  |
| Execute<br>Percentage Tuning     | Performs percentage tuning.                                  | 0x9E        | Unit No./<br>Output | 0xDD            | ОК  | OK                          | NA  |
| Execute Power<br>Tuning          | Performs power tuning.                                       | 0x9E        | Unit No.            | 0x40            | ОК  | ОК                          | NA  |

|                               |                                                                                       |                | Command             | ł           | Applie | cable S        | ensor |
|-------------------------------|---------------------------------------------------------------------------------------|----------------|---------------------|-------------|--------|----------------|-------|
| Explicit message              | Function                                                                              | Class Instance |                     | Attribute A |        | mplifier Units |       |
|                               |                                                                                       | ID             | ID                  | ID          | FA0    | LA0            | SA0   |
| One-point Tuning              | Performs one-point tuning.                                                            | 0x9E           | Unit No./<br>Output | 0xDE        | NA     | NA             | ОК    |
| Flashing                      | Flashes the light.                                                                    | 0x9E           | Unit No.            | 0xDF        | ОК     | OK             | ОК    |
| Clear Flashing                | Stops flashing of the light.                                                          | 0x9E           | Unit No.            | 0xE0        | ОК     | ОК             | ОК    |
| Initialize                    | Resets all internal Sensor<br>Amplifier Unit set values to their<br>default settings. | 0x9E           | Unit No.            | 0x45        | OK     | OK             | OK    |
| Tuning without a<br>Workpiece | Performs tuning without a workpiece.                                                  | 0x9E           | Unit No./<br>Output | 0xE2        | NA     | NA             | OK    |

### OK: Supported, NA: Not supported, ---: To communication unit

\*1:The valid unit number range for the instance ID is 0001 to 0020 hex.

## **Error Codes**

| Response code | Error name                 | Cause                                                                                                    |
|---------------|----------------------------|----------------------------------------------------------------------------------------------------|
| 0x08FF        | Service<br>not supported   | An error was detected in the service code.                                                                                                    |
| 0x14FF        | Invalid<br>Attribute value | <ul> <li>The specified attribute value is not supported.</li> <li>The written data is out of range.</li> <li>The number of connected Sensors is not within between 1 and 16.</li> <li>The number of Units specified for detection level monitoring is not between 1 and 16.</li> </ul>                                                                                                    |
| 0x16FF        | Object<br>does not exist   | <ul><li>The specified instance ID is not supported.</li><li>The unit number specified in the instance ID exceeds the number of connected Sensors.</li></ul>                                                                                                    |
| 0x15FF        | Too much data              | The data is longer than the specified size.                                                                                                    |
| 0x13FF        | Not enough<br>data         | The data is shorter than the specified size.                                                                                                    |
| 0x0CFF        | Object state<br>conflict   | <ul> <li>The specified command cannot be executed.</li> <li>An error occurred in communications with the Sensor Amplifier Unit.</li> <li>The Sensor Amplifier Unit is not in Detection Mode.</li> <li>A command was sent to perform second-point tuning for two-point tuning or positioning tuning without performing tuning for the first point.</li> <li>An unsupported command was sent. (For example, a command to read digital values was sent to a Terminal Block Unit.)</li> </ul> |
| 0x20FF        | Invalid<br>Parameter       | The specified operation execution data is not supported.                                                                                                    |
| 0x0EFF        | Attribute<br>not settable  | A write service code was sent with a read-only attribute ID.                                                                                                    |

## **Explicit Message Functions Application Example**

An example of sending explicit messages using the CS1W-CRM21 is given below.

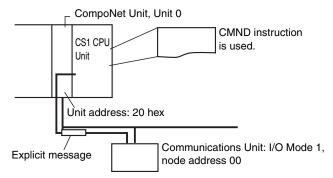

### Operation

- Threshold Value 1 for the Sensor Amplifier Unit is written to Unit 1 connected to the Sensor Communications Unit.
- The Send Explicit Message command (28 02) is used to read data.
- Command data is written starting from D01000. The response data is stored starting from D02000.
- If the command ends in an error, the completion code is stored in D00006 and the same command is resent.

### Command Details

Refer to the *CS/CJ-series Instructions Reference Manual* (Cat. No. W340) for detailed information on instructions.

### CMND S D C

- S: D01000 + 0: 2802 hex, Command code
  - + 1: 1000 hex, Sensor Communications Unit address 1000 (I/O Mode 1, address 00)
  - + 2: 0010 hex, Service code 10 hex
  - + 3: 009C hex, Class ID 9C hex
  - +4: 0001 hex, Instance ID 01 hex
  - +5: 7264 hex, Attribute ID 72 hex + Write data (4th byte (least significant)) 64 hex
  - + 6: 0000 hex, Write data (3rd byte) 00 hex + Write data (2nd byte) 00 hex
  - + 7: 0000 hex, Write data upper byte 00 hex
- D: D02000 : First response word
- C: D00000 + 0: 000F hex, Number of command data bytes
  - + 1: 000A hex, Number of response data bytes
  - + 2: 0000 hex, Destination network address 00 hex
  - + 3: 0020 hex, Destination node address 00 hex + Destination master unit address 20 hex
  - + 4: 0000 hex, Response required, communications port number 0, number of retries: 0 hex

+5: 00C8 hex, Response monitoring time 30 seconds

## Response

- D02000 + 0: 2802 hex
  - + 1: 0000 hex
  - + 2: 0004 hex
  - + 3: 1000 hex
  - + 4: 0090 hex, Response source node address 0 (00 hex) + Normal completion 90 hex

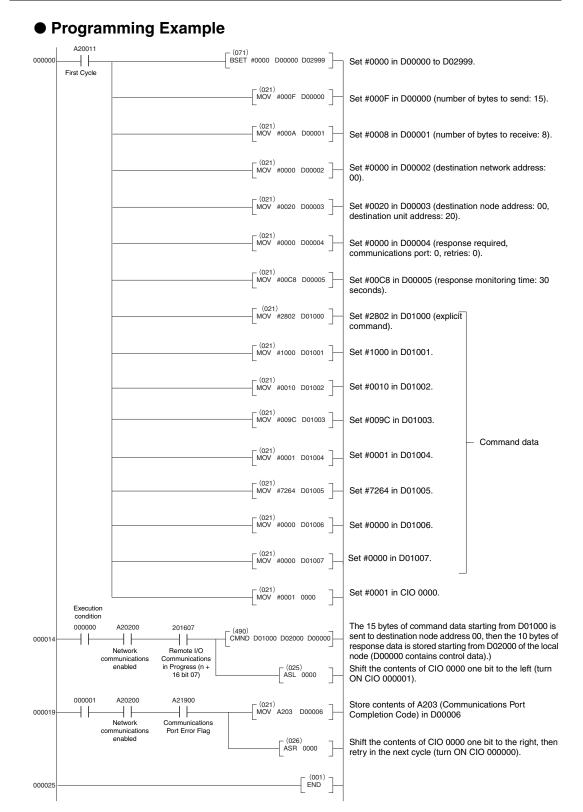

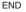

# Section 4 Using the Distributed Sensor Unit

| Models of Sensor Amplifier Units                                       |    |
|------------------------------------------------------------------------|----|
| Connectable to a Distributed Sensor Unit                               | 64 |
| Mounting and Removing Distributed Sensor Units                         | 65 |
| Installation Procedure                                                 | 65 |
| Removal Procedure                                                      | 66 |
| Installing a DS-Bus Network                                            | 67 |
| Precautions for Installing a DS-Bus Network                            | 67 |
| Preparing to Install the Network                                       | 68 |
| Connecting the Communications Cables<br>and Connectors                 | 69 |
| Distributed Sensor Unit Power Supply<br>Specifications and Connections | 71 |
| Precautions on Supplying Unit Power                                    | 71 |
| Unit Power Supply Specifications                                       | 71 |
| Connecting the Unit Power Supply                                       | 72 |
| General Specifications of the Distributed Sensor Unit                  | 73 |
| Hardware Specifications of the Distributed Sensor Unit                 | 74 |
| Status Indicators                                                      | 74 |
| Unit Address Setting Switch                                            | 75 |
| DS-Bus Network Termination Setting Switch                              | 76 |
| Communications and Power Supply Connector                              | 77 |

# Models of Sensor Amplifier Units Connectable to a Distributed Sensor Unit

This section describes the models and features of the Sensor Amplifier Units that can be connected to an E3NW-DS Distributed Sensor Unit.

| Туре                              | Model number | Features                                                                           |
|-----------------------------------|--------------|------------------------------------------------------------------------------------|
| Smart Fiber Amplifier Unit        | E3NX-FA0     | A standard, easy to operate and easy to configure<br>Fiber Amplifier Unit.         |
| Smart Laser Amplifier Unit        | E3NC-LA0     | A Laser Sensor that can reliably detect workpieces even with a small spot diameter |
| Smart Laser Amplifier Unit (CMOS) | E3NC-SA0     | A CMOS-type Laser Sensor that can reliably detect steps.                           |

# Mounting and Removing Distributed Sensor Units

This section describes how to mount an E3NW-DS Distributed Sensor Unit and Sensor Amplifier Units to a DIN Track and how to remove them.

Refer to *Dimensions* on page 24 in *Section 2 Installation and Connections* for dimensions of each Distributed Sensor Units.

## **Installation Procedure**

Use the following procedure to install the Units.

**1.** Place the top part of the Unit onto the DIN Track.

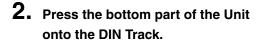

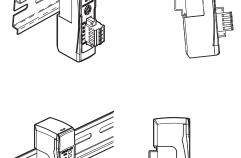

- -
- Press
- **3.** Remove the protective cap from the right side of the Distributed Sensor Unit. Then, slide the Sensor Amplifier Unit, align the hooks on the connector with the Distributed Sensor Unit, and press the Units together until you hear them lock into place.

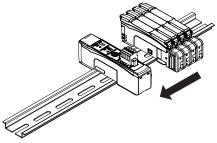

65

4. Secure the enclosed DIN Track End Plates (PFP-M) onto the ends so that there is no space between them and the Units. Finally, attach the protective cap you removed in step 3 to the Sensor Amplifier Unit on the far right end.

Do not reverse the order of steps 1 and 2, above. Doing so

CHECK! may reduce the mounting strength on the DIN Track.

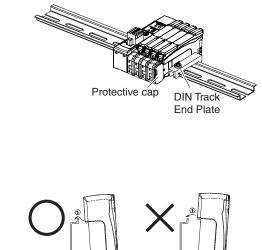

Do in order: step 1 and then step

Do not perform step 2 first.

After you have completed the above procedure, check to make sure that the E3NW-DS is mounted securely into place.

## **Removal Procedure**

Use the following procedure to remove the Unit.

**1.** Slide the Sensor Amplifier Units to separate them from the Distributed Sensor Unit.

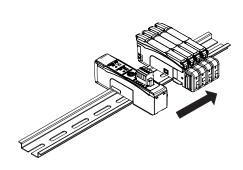

2. Press in on the Distributed Sensor Unit toward the DIN Track and lift up to remove it.

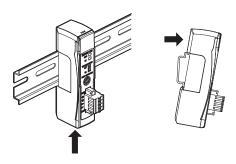

# Installing a DS-Bus Network

This section describes how to install a DS-Bus network.

## **Precautions for Installing a DS-Bus Network**

This section provides basic precautions for installing a DS-Bus network.

### • Precautions for Installing a Network

- When installing a DS-Bus network, observe proper safety measures and follow all applicable standards. (Refer to JIS X5252 and *Electrical Equipment Technical Standards.*) We recommend that you have an engineer who is familiar with the proper safety measures and standards perform this work.
- Do not place any DS-Bus network devices near any devices that generate noise. If no other suitable location is available, place the device or devices in a metal case or take other measures to reduce ambient noise.

### Precautions for Installing Communications Cables

- Check the following conditions for the communications cables in the network.
  - Are there any disconnections?
  - Are there any short circuits?
  - Are there any problems with connector connections?
- When connecting to the communications connector on each device, be sure to insert the wires until they lock into place in the communications cable connector.
- Separate communications cables from high-voltage power lines and install them in ducts.
- Do not wire communications cables near devices that generate noise.
- Do not wire communications cables in high-temperature, high-humidity environments.
- Use in locations free of dirt, oil mist, and other foreign matter.
- There is a limit to the bending radius of communications cables. Refer to the specifications for your communications cables for information on allowable bending radii.
- You can connect up to eight Distributed Sensor Units to one Sensor Communications Unit.
- Keep the total length of DS-Bus communications cables (L1 + L2 +  $\dots$  + Ln) to within 30 m.
- Turn ON the DS-Bus termination setting switch for the last Distributed Sensor Unit on the DS-Bus network. Turn this switch OFF for all other Distributed Sensor Units.

67

## Preparing to Install the Network

Prepare the following equipment.

| Item                                                          | Remarks                                                                 |
|---------------------------------------------------------------|-------------------------------------------------------------------------|
| DS-Bus communications cable                                   | Use the recommended product that is given below.                        |
| Sensor Communications Unit<br>DS-Bus Communications Connector | Enclosed with the E3NW Series Sensor Communications Unit.               |
| Distributed Sensor Unit<br>DS-Bus Communications Connector    | Enclosed with the E3NW-DS Distributed Sensor Unit.                      |
| Ferrite core                                                  | Two are required.<br>Enclosed with the E3NW-DS Distributed Sensor Unit. |

## Recommended Part

| Part                 | Manufacturer           | Model             |
|----------------------|------------------------|-------------------|
| Communications Cable | Bando Densen Co., Ltd. | ESVC 0.5X2C black |

# Connecting the Communications Cables and Connectors

## E3NW-series Sensor Communications Unit

Connect the communications cable to the DS-Bus communications connector on the Communications Unit.

Clamp a ferrite core (enclosed with the Distributed Sensor Unit) to the communications cable.

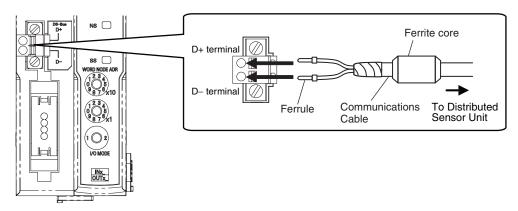

### E3NW-DS Distributed Sensor Unit

Connect the D+ and D- signal lines and shield wire of the communications cable to the power supply/communications connector on the Sensor Communications Unit. Clamp a ferrite core (enclosed with the Distributed Sensor Unit) to the communications cable. Connect the shield wire on the communications cable between Distributed Sensor Units to the -V terminal on only one of the Distributed Sensor Units. Do not connect the shield wire to both Units.

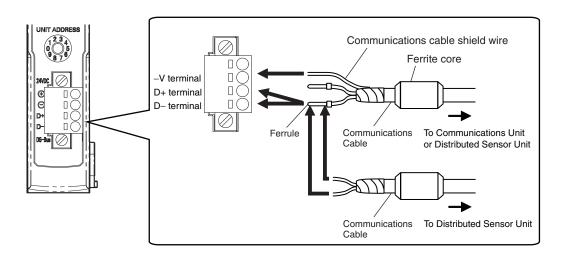

### **Distributed Sensor Unit Power Supply Specifications and Connections**

### **Precautions on Supplying Unit Power**

Consider the following points on the allowable current and voltage drop on cables and connectors and the placement of the power supply used to supply power to the Units.

#### • Precaution on Cable Voltage Drop

Make sure that the power supply voltage to the Distributed Sensor Unit farthest from the power supply is within the allowable fluctuation range.

#### Supplying Power to Units from Multiple Power Supplies

Using multiple power supplies to supply power can allow you to reduce the line current, reduce voltage drop, and decrease cable size.

It also helps to maintain system stability in the event of a power supply problems.

#### Power Supply Problems

You must decide how to place your power supplies and how to group them depending on whether you want to stop the entire system when a power supply problem occurs or if you want to avoid stopping the entire system when possible.

If you want to avoid stopping the entire system, install power supplies in multiple locations and divide the Distributed Sensor Units into groups.

This will also help to reduce voltage drop and enable you to use smaller cables.

### **Unit Power Supply Specifications**

| Item           | Specification                                                                                                |  |
|----------------|----------------------------------------------------------------------------------------------------|--|
| Output voltage | 24 VDC ±10%                                                                                                  |  |
| Output ripple  | 600 mVp–p                                                                                                    |  |
| Output current | Must be able to supply current that is higher than the total sum of the current consumed by all Slave Units. |  |
| Isolation      | Between the outputs and AC power supply and between the outputs and case ground                              |  |

Use a standard power supply that meets the following specifications.

We recommend using an OMRON S8JX-series power supply for the Unit power supply.

- When calculating the output current for the Unit power supply, always include the current consumption of the E3NW-DS and the current consumption of all Sensor Amplifier Units in the Unit power supply consumption current.
- Make sure that the power supply has sufficient capacity to handle the inrush current when the system is started.

71

### **Connecting the Unit Power Supply**

Connect a cable from the Unit power supply (24 VDC) to the power supply connectors on each Distributed Sensor Unit.

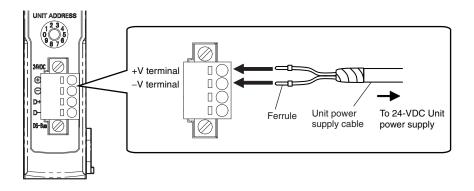

Securely attach ferrules to the Unit power supply cable wires.

#### Recommended Parts

We recommend using the following ferrules for the Unit power supply cable.

| Model number   | Applicable wire size       | Crimp tool                                                      | Manufacturer                |
|----------------|----------------------------|-----------------------------------------------------------------|-----------------------------|
| AI0,5-10WH     | 0.5 mm²/AWG20              | CRIMPFOX UD6 (product<br>No. 1204436) or<br>CRIMPFOX ZA3 Series | Phoenix Contact Co., Ltd.   |
| H0.5/16 orange | 0.5 mm <sup>2</sup> /AWG20 | Crimper PZ1.5 (product<br>No. 900599)                           | Weidmueller Japan Co., Ltd. |

We recommend the following screwdriver for the removal of ferrules.

| Model number | Manufacturer      |
|--------------|-------------------|
| XW4Z-00C     | OMRON Corporation |

## General Specifications of the Distributed Sensor Unit

The following table gives the general specifications of the E3NW-DS Distributed Sensor Unit.

| Item                             | Specifications and Performances                                                                                               |
|----------------------------------|----------------------------------------------------------------------------------------------------|
| Unit power supply voltage        | 24 VDC (20.4 to 26.4 V)                                                                                                    |
| Power and current consumption    | 2 W max. (Not including the power supplied to Sensors.), 80 mA max. (Not including the current supplied to Sensors.)          |
| Noise resistance                 | Conforms to IEC 61000-4-4, 1 kV (power supply line).                                                                          |
| Vibration resistance             | 10 to 60 Hz with a 0.7-mm double amplitude, 50 m/s <sup>2</sup> at 60 to 150 Hz, for 1.5 hours each in X, Y, and Z directions |
| Shock resistance                 | 150 m/s <sup>2</sup> for 3 times each in X, Y, and Z directions                                                               |
| Withstand voltage                | 500 VAC at 50/60 Hz for 1 min                                                                                                 |
| Insulation resistance            | 20 MΩ min. (at 500 VDC)                                                                                                    |
| Ambient operating temperature    | 0 to 55°C *1                                                                                                    |
| Operating ambient humidity       | 25% to 85% (with no condensation or icing)                                                                                    |
| Operating ambient<br>environment | No corrosive gases.                                                                                                    |
| Storage temperature              | -30 to 70°C (with no condensation or icing)                                                                                   |
| Storage humidity                 | 25% to 85% (with no condensation or icing)                                                                                    |
| Installation Procedure           | 35-mm DIN Track-mounting                                                                                                    |

 \*1. Temperature Limitations Based on Number of Connected Amplifier Units: Groups of 1 or 2 Amplifier Units: 0 to 55°C, Groups of 3 to 10 Amplifier Units: 0 to 50°C

## Hardware Specifications of the Distributed Sensor Unit

### **Status Indicators**

These indicators show the current status of the E3NW-DS.

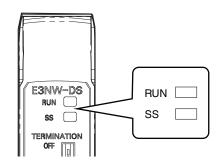

#### RUN Indicator

This indicator shows the operating status.

| Color | Status   | Description                                                                                                    |
|-------|----------|----------------------------------------------------------------------------------------------------|
| Green | OFF      | The power is OFF or one of the following errors has occurred:<br>Rotary switch setting error, WDT error (timeout), hardware error, or RAM<br>check error |
|       | Flashing | No access from the Sensor Communications Unit (for 3 seconds or longer).                                                                                 |
|       | Lit      | Normal operation or sensor not connected error                                                                                                    |

#### SS Indicator

This indicator shows the Sensor connection status and various error information.

| Color | Status | Description                                                                                                    |
|-------|--------|----------------------------------------------------------------------------------------------------|
|       | OFF    | Power is OFF, initial confirmations are in progress after turning ON the power, or one of the following errors has occurred:<br>Hardware error or sensor not connected error      |
| Green | Lit    | The number of connected Sensors does not match the number of connected Sensors setting or there was a RAM check error.                                                            |
| Red   | Lit    | One of the following errors has occurred:<br>Number of connected Sensors verification error, too many Sensors<br>connected error, RAM check error, or rotary switch setting error |

### **Unit Address Setting Switch**

This switch sets the Unit address (as a decimal number) of the E3NW-DS on the DS-Bus network.

The setting range is 1 to 8. (Factory setting: 1)

If multiple Distributed Sensor Units are connected to the Sensor Communications Unit, set the addresses of the Distributed Sensor Units in order starting from 1.

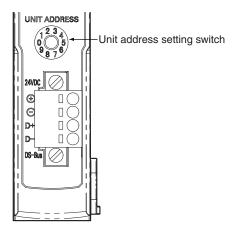

- The setting of the unit address switch is read only once when the power is turned ON. Changing this setting after the power is turned ON will have no effect until after the next time the power is turned ON.
- An error will occur and operation will not continue normally if the same Unit address is assigned to more than one Unit.

### **DS-Bus Network Termination Setting Switch**

This switch turns the communications terminating resistance ON or OFF on the DS-Bus network.

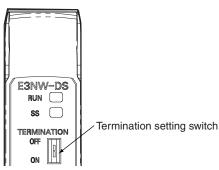

Turn ON the DS-Bus termination setting switch for the last Distributed Sensor Unit on the DS-Bus network. Turn this switch OFF for all other Distributed Sensor Units. This is shown in the following figure.

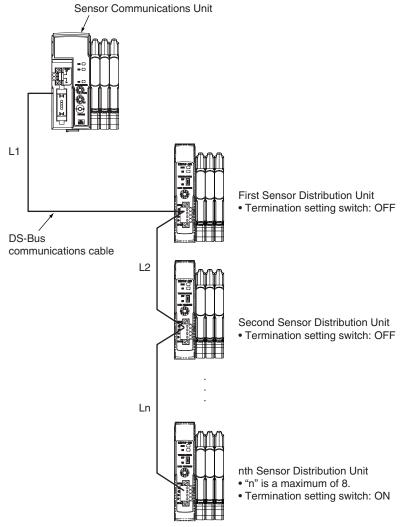

### **Communications and Power Supply Connector**

Connect the power cable from the Unit power supply and DS-Bus communications cable to this connector.

• Connector type: Four-pin spring cage connector with lock screws

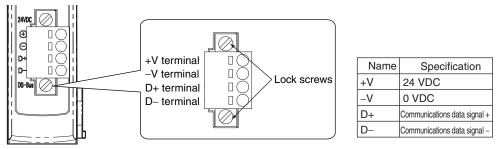

• Supported ferrule diameter: 0.25 to 0.5 mm<sup>2</sup> (AWG24 to AWG20) (Use ferrules with insulating sleeves.)

Refer to *Connecting the Unit Power Supply* on page 72 for the recommended ferrules.

78

# Section 5 Appendices

| Command Descriptions and Data Formats    | 80 |
|------------------------------------------|----|
| Command Response Time (Reference Values) | 94 |
| Troubleshooting                          | 95 |
| CompoNet Device Profile                  | 97 |
| Device Profile                           | 97 |

## **Command Descriptions and Data Formats**

This section describes the commands and data formats for the Sensor Communications Unit.

The data formats are the same for explicit message communications and I/O command communications in I/O Mode 2. However, when using explicit messages, 4-byte data is expressed in little endian format. (For example, data such as FB 1E 12 34 would be expressed as 34 12 1E FB.)

#### Sensor Communications Status

This command reads the status of consistency in the number of connected Sensor Amplifier Units and the status of communications with the Sensor Amplifier Units.

| Bit      | Description                                      | Data                                                                                               |
|----------|--------------------------------------------------|----------------------------------------------------------------------------------------------------|
| 00 to 04 | Number of Mounted Sensors                        | Given in hexadecimal.                                                                              |
| 05 to 07 | No applicable data                               | Always 0                                                                                           |
| 08 to 12 | Number of Sensors available for communications   | Given in hexadecimal.                                                                              |
| 13       | No applicable data                               | Always 0                                                                                           |
| 14       | Inconsistent Number of Sensor<br>Amplifier Units | 0: Consistent number of Sensor Amplifier Units<br>1: Inconsistent number of Sensor Amplifier Units |
| 15       | No applicable data                               | Always 1                                                                                           |

#### Number of Mounted Sensors

The number of mounted Sensors that was recognized at startup is given in hexadecimal.

Number of Sensors Available for Communications

The number of Sensors that is currently available for communications is given in hexadecimal. If Dummy Sensors have been registered, this value will be the sum of the actual number of Sensors available for communications plus all registered Dummy Sensors.

Inconsistent Number of Sensor Amplifier Units

This bit turns ON if a communications error occurs after communications are established with a Sensor Amplifier Unit (e.g., if the Sensor Amplifier Unit or Distributed Sensor Unit is disconnected).

#### Number of Mounted Sensors

This command reads the current number of Sensors, including Dummy Sensors.

| Bit      | Description               | Data                                              |
|----------|---------------------------|---------------------------------------------------|
| 00 to 04 | Number of Mounted Sensors | Data range: 0 (00000000 hex) to 16 (00000010 hex) |
| 05 to 31 | No applicable data        | Always 0                                          |

#### • Sensor Warning Status

This command reads the Sensor warning status of the Sensor Amplifier Unit.

When a Sensor Amplifier Unit enters the warning state, the bit that corresponds to the unit number of the Sensor Amplifier Unit will change to 1. During normal operation, the bit is 0.

When one of the bits between 08 and 15 in the Sensor Status of the Sensor Amplifier Unit turns ON, a warning has occurred.

This does not apply for I/O commands.

| Bit      | Description           | Data                                                       |
|----------|-----------------------|------------------------------------------------------------|
| 00 to 15 | Sensor Warning Status | Each bit:<br>0: Sensor warning OFF<br>1: Sensor warning ON |
| 16 to 31 | No applicable data    | Always 0                                                   |

#### Sensor Power ON

This command turns ON the Sensor power supply for all Sensor Amplifier Units connected to the Communications Unit.

This does not apply to Sensor Amplifier Units that are connected to a Distributed Sensor Unit.

#### Sensor Power OFF

This command turns OFF the Sensor power supply for all Sensor Amplifier Units connected to the Communications Unit.

This does not apply to Sensor Amplifier Units that are connected to a Distributed Sensor Unit.

#### Dummy Sensor Response Setting

This command registers a Dummy Sensor.

If a Dummy Sensor is registered as Unit 1 (i.e., if bit 00 is 1), the actual first Unit (i.e., the leftmost Sensor Amplifier Unit) will be Unit 2.

You must restart the Sensor Communications Unit for any changes to the Dummy Sensor Settings to take affect.

This setting cannot be changed via I/O commands in I/O Mode 2.

| Bit      | Description        | Data                                                           |
|----------|--------------------|----------------------------------------------------------------|
| 00 to 15 | Dummy Settings     | Each bit:<br>0: Clear Dummy Sensor<br>1: Register Dummy Sensor |
| 16 to 31 | No applicable data | Always 0                                                       |

#### Dummy Sensor Response Setting

You can specify the response to return when an explicit message is sent to a Dummy Sensor.

If you select to return a normal completion instead of an error completion, 0000 will be returned for any read command sent to a Dummy Sensor.

This setting cannot be changed via I/O commands in I/O Mode 2.

| Bit      | Description        | Data                                                                                                    |
|----------|--------------------|----------------------------------------------------------------------------------------------------|
| 00       | Response Mode      | <ul><li>0: Return a normal completion instead of an error completion.</li><li>1: Return an error completion.</li></ul> |
| 01 to 31 | No applicable data | Always 0                                                                                                    |

#### Sensor Model

This command reads the model of the Sensor Amplifier Unit that corresponds to the specified unit number.

| Data     | Description |
|----------|-------------|
| 0160 hex | E3NX-FA0    |
| 0260 hex | E3NC-LA0    |
| 0360 hex | E3NC-SA0    |

#### Read Detection Level

This command reads the detection level (incident light level) of the Sensor Amplifier Unit that corresponds to the specified unit number and output number.

The data is given as the two's complement of a 4-byte (8-digit) hexadecimal value.

| Bit      | Description          | Data                                                     |
|----------|----------------------|----------------------------------------------------------|
| 00 to 31 | Read Detection Level | Data range: -1,999 (FFFF831 hex) to 9,999 (0000270F hex) |

#### • Continuous Read Detection Level

This command continuously reads the Detection Level (incident light level) of the Sensor Amplifier Unit that corresponds to the specified unit number and output number. This is not supported by explicit messages.

The data is given as the two's complement of a 4-byte (8-digit) hexadecimal value.

| Bit      | Description          | Data                                                   |
|----------|----------------------|--------------------------------------------------------|
| 00 to 31 | Read Detection Level | Data range: -1999 (FFFF831 hex) to 9999 (0000270F hex) |

#### • Read Peak Detection Level

This command reads the Peak Detection Level (incident light level) of the Sensor Amplifier Unit that corresponds to the specified unit number.

To read the peak detection level, you must select the input peak minimum value and interrupted light bottom maximum value [P-b] for the Display Switch Setting.

The data is given as the two's complement of a 4-byte (8-digit) hexadecimal value.

| Bit      | Description               | Data                                                   |
|----------|---------------------------|--------------------------------------------------------|
| 00 to 31 | Read Peak Detection Level | Data range: -1999 (FFFF831 hex) to 9999 (0000270F hex) |

#### • Read Bottom Detection Level

This command reads the Bottom Detection Level (incident light level) of the Sensor Amplifier Unit that corresponds to the specified unit number.

To read the Bottom Detection Level, you must select the input peak minimum value and interrupted light bottom maximum value [P-b] for the Display Switch Setting.

The data is given as the two's complement of a 4-byte (8-digit) hexadecimal value.

| Bit      | Description                 | Data                                                   |
|----------|-----------------------------|--------------------------------------------------------|
| 00 to 31 | Read Bottom Detection Level | Data range: -1999 (FFFF831 hex) to 9999 (0000270F hex) |

### Threshold Setting 1

This command reads or writes Threshold Value 1 of the Sensor Amplifier Unit that corresponds to the specified unit number and output number.

Threshold Value 1 is the threshold value in normal detection mode or the low threshold value in area detection mode.

The data is given as the two's complement of a 4-byte (8-digit) hexadecimal value.

| Bit      | Description         | Data                                                   |
|----------|---------------------|--------------------------------------------------------|
| 00 to 31 | Threshold Setting 1 | Data range: -1999 (FFFF831 hex) to 9999 (0000270F hex) |

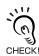

Do not execute any write instructions that exceed the allowable data range for each model.

#### Threshold Setting 2

This command reads or writes Threshold Value 2 of the Sensor Amplifier Unit that corresponds to the specified unit number.

Threshold Value 2 is the high threshold value in area detection mode.

The data is given as the two's complement of a 4-byte (8-digit) hexadecimal value.

| Bit      | Description         | Data                                                   |
|----------|---------------------|--------------------------------------------------------|
| 00 to 31 | Threshold Setting 2 | Data range: -1999 (FFFF831 hex) to 9999 (0000270F hex) |

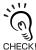

Do not execute any write instructions that exceed the allowable data range for each model.

#### Sensor Status

This command reads the sensor status of the Sensor Amplifier Unit that corresponds to the specified unit number.

| Bit      | Sensor status                                                                                                    |
|----------|----------------------------------------------------------------------------------------------------|
| 00       | Normal operation<br>(For normal operation, this bit is always 1. If any bit after 08 changes to 1, this bit changes to 0.) |
| 01       | DPC status (DPC ON: 1, ST OFF: 0)                                                                                          |
| 02       | Smart Tuning status (ST ON: 1, ST OFF: 0)                                                                                  |
| 03 to 07 | Always 0 (not used).                                                                                                    |
| 08       | DPC error (FA0/LA0)                                                                                                    |
| 09       | EEPROM error (all models)                                                                                                  |
| 10       | Load short-circuit error (all models)                                                                                      |
| 11       | Head-related error (SA0)                                                                                                   |
| 12 to 31 | Always 0 (not used).                                                                                                    |

#### • Zero Reset Level

This command reads the zero reset level of the Sensor Amplifier Unit that corresponds to the specified unit number.

The data is given as the two's complement of a 4-byte (8-digit) hexadecimal value.

| Bit      | Description      | Data                                                    |
|----------|------------------|---------------------------------------------------------|
| 00 to 31 | Zero Reset Level | Data range: -9999 (FFFFD8F1 hex) to 9999 (0000270F hex) |

#### • Output Mode Setting

This command reads or writes the Output Mode of the Sensor Amplifier Unit that corresponds to the specified unit number and output number.

| Bit      | Description        | Data                                                                                                    |                                                                                    |  |
|----------|--------------------|----------------------------------------------------------------------------------------------------|------------------------------------------------------------------------------------|--|
| Dit      | Description        | Output 1                                                                                                    | Output 2                                                                           |  |
| 00 or 01 | Output Mode        | <ol> <li>0: Normal detection mode</li> <li>1: Area detection mode</li> <li>2: Do not use.</li> <li>3: Hold mode (SA0 only)</li> </ol> | 0: Normal detection mode<br>1: Alarm output mode (FA0/LA0)<br>2: Error output mode |  |
| 02 to 31 | No applicable data | Not used.                                                                                                    | Not used.                                                                          |  |

If a measurement error occurs in hold mode, the previous value is retained.

#### Operating Mode

This command reads or writes the Operating Mode of the Sensor Amplifier Unit that corresponds to the specified unit number and output number.

| Bit      | Description        | Data                      |
|----------|--------------------|---------------------------|
| 00       | Operating Mode     | 0: Light ON<br>1: Dark ON |
| 01 to 31 | No applicable data | Always 0                  |

#### Detection

This command sets the Operating Mode of the Sensor Amplifier Unit that corresponds to the specified unit number.

| Bit      | Description        | Data                                                     |
|----------|--------------------|----------------------------------------------------------|
| 00       | Detection Mode     | 0: SHS (Super-high-speed Mode), 1: HS (High-speed Mode), |
| 01       |                    | 2: STND (Standard Mode), 3: GIGA (High-resolution Mode)  |
| 02 to 31 | No applicable data | Always 0                                                 |

### • Timer Setting

This command sets the timer of the Sensor Amplifier Unit that corresponds to the specified unit number and output number.

| Bit      | Description        | Data                                                                                                    |
|----------|--------------------|----------------------------------------------------------------------------------------------------|
| 00 to 02 | Timer Setting      | 0: Timer OFF<br>1: OFFD (OFF delay)<br>2: ON-D (ON delay)<br>3: SHOT (one-shot timer)<br>4: ONOFF (ON delay + OFF delay) |
| 03 to 31 | No applicable data | Always 0                                                                                                    |

85

#### • Timer Time 1

This command reads or writes Timer Time 1 of the Sensor Amplifier Unit that corresponds to the specified unit number and output number.

Timer Time 1 is assigned to the ON delay or one-shot timer.

| Bit      | Description        | Data                                                |
|----------|--------------------|-----------------------------------------------------|
| 00 to 15 | Timer Time 1       | Data range: 1 (00000001 hex) to 9999 (0000270F hex) |
| 16 to 31 | No applicable data | Always 0                                            |

#### • Timer Time 2

This command reads or writes Timer Time 2 of the Sensor Amplifier Unit that corresponds to the specified unit number and output number.

Timer Time 2 is assigned to the OFF delay timer.

| Bit      | Description        | Data                                                |
|----------|--------------------|-----------------------------------------------------|
| 00 to 15 | Timer Time 2       | Data range: 1 (00000001 hex) to 9999 (0000270F hex) |
| 16 to 31 | No applicable data | Always 0                                            |

#### DPC Setting

This command sets the DPC of the Sensor Amplifier Unit that corresponds to the specified unit number.

| Bit      | Description        | Data                    |
|----------|--------------------|-------------------------|
| 00       | Operating Mode     | 0: DPC OFF<br>1: DPC ON |
| 01 to 31 | No applicable data | Always 0                |

#### Display Switch

This command sets the display on the Sensor Amplifier Unit that corresponds to the specified unit number.

| Bit      | Description        | Data                                                                                  |
|----------|--------------------|---------------------------------------------------------------------------------------|
| 00       | Display Switch     | 0: Threshold value/detection level [Std]                                              |
| 01       |                    | 1: Detection level margin for the threshold value [PEr]                               |
| 02       |                    | 2: Incident light peak minimum value and interrupted light bottom maximum value [P-b] |
| 03       |                    | 3: Bar display [bAr]                                                                  |
|          |                    | 4: Peak detection level [PEAK]                                                        |
|          |                    | 5: Channel number and detection level [ch]                                            |
|          |                    | 6: Change finder [CFdr] (FA0/LA0)                                                     |
| 04 to 07 | No applicable data | Always 0                                                                              |
| 09       | Display Switch     | 0: Solution Viewer OFF                                                                |
|          |                    | 1: Solution Viewer ON                                                                 |
| 10 to 31 | No applicable data | Always 0                                                                              |

"Detection level" in this table is the amount of incident light to the Sensor Amplifier Unit or the amount of displacement.

- \* The display that is set in bits 00 to 03 is displayed when an Amplifier Unit operation is performed after setting up the Solution Viewer.
  - Example: Set the Display Switch Setting to 00010000 hex, change to the Solution Viewer display, and perform an Amplifier Unit operation. The threshold value/detection level [Std] will be displayed.
- \* The Solution Viewer does not apply to the SA0.

#### Reversed Display

This command reverses the display on the Sensor Amplifier Unit that corresponds to the specified unit number.

| Bit      | Description        | Data                                              |
|----------|--------------------|---------------------------------------------------|
| 00       | Reversed Display   | 0: Reversed display OFF<br>1: Reversed display ON |
| 01 to 15 | No applicable data | Always 0                                          |

### Channel Display

This command sets the channel display of the Sensor Amplifier Unit that corresponds to the specified unit number.

#### • Clear Channel Display

This command clears the channel display of the Sensor Amplifier Unit that corresponds to the specified unit number.

87

#### • Eco Mode

This command sets the Eco Mode of the Sensor Amplifier Unit that corresponds to the specified unit number.

| Bit      | Description        | Data                                                |
|----------|--------------------|-----------------------------------------------------|
| 00       | Eco Mode           | 0: Eco Mode OFF<br>1: Eco Mode ON<br>2: Eco Mode LO |
| 02 to 31 | No applicable data | Always 0                                            |

#### Key Lock Setting

This command sets the key lock of the Sensor Amplifier Unit that corresponds to the specified unit number.

| Bit      | Description        | Data                              |
|----------|--------------------|-----------------------------------|
| 00       | Key Lock Setting   | 0: Key lock OFF<br>1: Key lock ON |
| 01 to 31 | No applicable data | Always 0                          |

#### • Flash Display Setting

This command sets the Flash Display Setting of the Sensor Amplifier Unit that corresponds to the specified unit number.

#### Cancel Flash Display Setting

This command cancels the Flash Display of the Sensor Amplifier Unit that corresponds to the specified unit number.

#### Hysteresis Width Setting

This command sets the Hysteresis Width of the Sensor Amplifier Unit that corresponds to the specified unit number.

| Bit      | Description              | Data                           |
|----------|--------------------------|--------------------------------|
| 00       | Hysteresis Width Setting | 0: Standard<br>1: User setting |
| 01 to 31 | No applicable data       | Always 0                       |

#### Hysteresis Width 1

This command sets Hysteresis Width 1 of the Sensor Amplifier Unit that corresponds to the specified unit number.

| Bit      | Description        | Data                                                |
|----------|--------------------|-----------------------------------------------------|
| 00 to 31 | Hysteresis Width 1 | Data range: 0 (00000000 hex) to 9999 (0000270F hex) |

#### Hysteresis Width 2

This command sets Hysteresis Width 2 of the Sensor Amplifier Unit that corresponds to the specified unit number.

| Bit      | Description        | Data                                                |
|----------|--------------------|-----------------------------------------------------|
| 00 to 31 | Hysteresis Width 2 | Data range: 0 (00000000 hex) to 9999 (0000270F hex) |

#### Keep Setting

This command sets the Keep Setting of the Sensor Amplifier Unit that corresponds to the specified unit number.

| Bit      | Description        | Data                      |
|----------|--------------------|---------------------------|
| 00       | Keep Setting       | 0: Keep OFF<br>1: Keep ON |
| 01 to 31 | No applicable data | Always 0                  |

#### Hold Mode Setting

This command sets the hold mode of the Sensor Amplifier Unit that corresponds to the specified unit number.

| Bit      | Description        | Data                 |
|----------|--------------------|----------------------|
| 00       | Hold Mode Setting  | 0: Peak<br>1: Bottom |
| 01 to 31 | No applicable data | Always 0             |

### • Warning Output Level

This command sets the Warning Output Level of the Sensor Amplifier Unit that corresponds to the specified unit number.

| Bit      | Description          | Data                                               |
|----------|----------------------|----------------------------------------------------|
| 00 to 31 | Warning Output Level | Data range: 0 (00000000 hex) to 100 (00000064 hex) |

### Maximum Sensitivity Tuning

The command executes maximum sensitivity tuning for the Sensor Amplifier Unit that corresponds to the specified unit number and output number.

This must be executed at least 3 seconds after the full auto tuning setup is performed.

89

#### Zero Reset

This command sets the Zero Reset of the Sensor Amplifier Unit that corresponds to the specified unit number.

| Bit      | Description        | Data                                  |
|----------|--------------------|---------------------------------------|
| 00       | Zero Reset         | 0: Zero reset OFF<br>1: Zero reset ON |
| 01 to 31 | No applicable data | Always 0                              |

#### Light OFF

This command turns OFF the light on the Sensor Amplifier Unit that corresponds to the specified unit number.

#### Clear Light OFF

This command turns ON the light on the Sensor Amplifier Unit that corresponds to the specified unit number.

#### Two-point Tuning First Point

This command executes tuning for the first point of two-point tuning for the Sensor Amplifier Unit that corresponds to the specified unit number and output number.

#### Two-point Tuning Second Point

This command executes tuning for the second point of two-point tuning for the Sensor Amplifier Unit that corresponds to the specified unit number and output number. Tuning for the first point of two-point tuning must be executed first.

#### Position Tuning

The command executes position tuning for the Sensor Amplifier Unit that corresponds to the specified unit number and output number.

Tuning for the first point of two-point tuning must be executed first.

#### Full Auto Tuning Setup

This command executes the full auto tuning setup for the Sensor Amplifier Unit that corresponds to the specified unit number and output number.

#### Execute Full Auto Tuning

This command executes full auto tuning for the Sensor Amplifier Unit that corresponds to the specified unit number and output number.

Wait at least 3 seconds after the full auto tuning setup is executed.

### Percentage Tuning Setting

This command sets Percentage Tuning for the Sensor Amplifier Unit that corresponds to the specified unit number and output number.

| Bit      | Description               | Data                                                                |
|----------|---------------------------|---------------------------------------------------------------------|
| 00       | Percentage Tuning Setting | 0: Percentage tuning setting OFF<br>1: Percentage tuning setting ON |
| 01 to 31 | No applicable data        | Always 0                                                            |

#### • Percentage Tuning Level

This command sets the Percentage Tuning Level for the Sensor Amplifier Unit that corresponds to the specified unit number and output number.

The data is given as the two's complement of a 4-byte (8-digit) hexadecimal value.

| Bit      | Description             | Data                                               |
|----------|-------------------------|----------------------------------------------------|
| 00 to 31 | Percentage Tuning Level | Data range: -99 (FFFFF9D hex) to 99 (00000063 hex) |

#### • Execute Percentage Tuning

This command executes percentage tuning for the Sensor Amplifier Unit that corresponds to the specified unit number and output number.

#### • Power Tuning Settings

This command sets the Power Tuning of the Sensor Amplifier Unit that corresponds to the specified unit number.

| Bit      | Description           | Data                                                      |
|----------|-----------------------|-----------------------------------------------------------|
| 00       | Power Tuning Settings | 0: Power tuning setting ON<br>1: Power tuning setting OFF |
| 01 to 31 | No applicable data    | Always 0                                                  |

### • Power Tuning Level

This command sets the Power Tuning Level of the Sensor Amplifier Unit that corresponds to the specified unit number.

| Bit      | Description        | Data                                                  |
|----------|--------------------|-------------------------------------------------------|
| 00 to 31 | Power Tuning Level | Data range: 100 (00000064 hex) to 9999 (0000270F hex) |

#### Execute Power Tuning

This command executes power tuning for the Sensor Amplifier Unit that corresponds to the specified unit number.

#### One-point Tuning

This command executes one-point tuning for the Sensor Amplifier Unit that corresponds to the specified unit number and output number.

This must be performed at least 3 seconds after a full auto tuning setup is executed with no workpiece.

#### Flashing

This command executes flashing for the Sensor Amplifier Unit that corresponds to the specified unit number.

#### Clear Flashing

This command clears flashing for the Sensor Amplifier Unit that corresponds to the specified unit number.

#### Initialize

This command initializes the Sensor for the Sensor Amplifier Unit that corresponds to the specified unit number.

Do not press the button on the Unit to initialize the Sensor during operation. When in operation, always use this command to perform Sensor initialization.

Sensor initialization will not reset the Channel Display, Display Flash, Light OFF, and Flashing Settings.

#### Self-Trigger Level

This command sets the Self-Trigger Level of the Sensor Amplifier Unit that corresponds to the specified unit number.

The data is given as the two's complement of a 4-byte (8-digit) hexadecimal value.

| Bit      | Description        | Data                                                   |
|----------|--------------------|--------------------------------------------------------|
| 00 to 31 | Self-Trigger Level | Data range: -1999 (FFFF831 hex) to 9999 (0000270F hex) |

#### Tuning without a Workpiece

The command executes tuning without a workpiece for the Sensor Amplifier Unit that corresponds to the specified unit number and output number.

Tuning for the first point of two-point tuning must be executed first and there must be no workpiece.

#### Background Suppression

This command sets Background Suppression of the Sensor Amplifier Unit that corresponds to the specified unit number.

| Bit      | Description            | Data                                                          |
|----------|------------------------|---------------------------------------------------------------|
| 00       | Background Suppression | 0: Background suppression OFF<br>1: Background suppression ON |
| 01 to 31 | No applicable data     | Always 0                                                      |

## **Command Response Time (Reference Values)**

The time required from when a command is sent to obtain the incident light level of input 1 of Sensor Amplifier Unit 1 connected to an E3NW-CRT Communications Unit until a response is received is approximately 6 ms. (when an explicit message is used).

\* The command response time is a reference value only. Perform thorough testing in your own environment before use.

Command response time = (1) Test conditions Baud rate: 4 Mbps CPU Unit cycle time: 1 ms Number of CompoNet Slave Units: 1

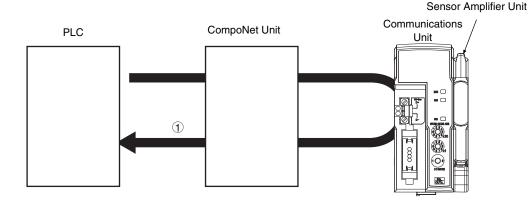

#### Communications Configuration

| Item                  | Model number | Version      |
|-----------------------|--------------|--------------|
| CPU Unit              | NJ301-1100   | Version 1.02 |
| CompoNet Master Unit  | CJ1W-CRM21   | Version 1.3  |
| CompoNet Slave Unit   | E3NW-CRT     |              |
| Sensor Amplifier Unit | E3NW-FA0     |              |

#### • Executed Command

| ServiceCode | 0E |
|-------------|----|
| ClassID     | 9F |
| InstanceID  | 03 |
| AttributeID | 82 |

# Troubleshooting

The following table lists the possible indicator status, possible causes, and remedies for problems.

| Status                                                      | Possible cause                                                                    | Remedy                                                                                                    |
|-------------------------------------------------------------|-----------------------------------------------------------------------------------|----------------------------------------------------------------------------------------------------|
| MS and NS indicators not lit                                | Power is not being supplied.                                                      | Supply power from the CompoNet communications connector.                                                                                                    |
|                                                             | The power voltage is outside the allowable range.                                 | Maintain the power voltage within the allowable range.                                                                                                    |
|                                                             | The E3NW-CRT Unit is faulty.                                                      | Replace the E3NW-CRT Unit.                                                                                                    |
| MS indicator lit red                                        | The E3NW-CRT Unit is faulty.                                                      | Replace the E3NW-CRT Unit.                                                                                                    |
| MS indicator lit<br>green<br>NS indicator<br>flashing green | Waiting for a CompoNet communications connection.                                 | <ul> <li>Check the following items and restart the Unit.</li> <li>Are the cables the correct length (main and auxiliary lines)?</li> <li>Are any cables short-circuited, disconnected, or loose?</li> <li>Are the cables wired correctly?</li> <li>Is the terminating resistance set only at the ends of the main line?</li> <li>Is there too much noise?</li> <li>Is the master turned ON?</li> </ul> |
|                                                             | The E3NW-CRT Unit is faulty.                                                      | Replace the E3NW-CRT Unit.                                                                                                    |
| MS indicator lit<br>green<br>NS indicator lit<br>red        | CompoNet is in the Busoff state.                                                  | <ul> <li>Check the following items and restart the Unit.</li> <li>Are the cables the correct length (main and auxiliary lines)?</li> <li>Are any cables short-circuited, disconnected, or loose?</li> <li>Is the terminating resistance set only at the ends of the main line?</li> <li>Is there too much noise?</li> </ul>                                                                            |
|                                                             | The node address is the same as another node.                                     | Set the address correctly.                                                                                                    |
|                                                             | The E3NW-CRT Unit is faulty.                                                      | Replace the E3NW-CRT Unit.                                                                                                    |
| MS indicator lit<br>green<br>NS indicator<br>flashing red   | A communications timeout has occurred.                                            | <ul> <li>Check the following items and restart the Unit.</li> <li>Are the cables the correct length (main and auxiliary lines)?</li> <li>Are any cables short-circuited, disconnected, or loose?</li> <li>Is the terminating resistance set only at the ends of the main line?</li> <li>Is there too much noise?</li> </ul>                                                                            |
|                                                             | The E3NW-CRT Unit is faulty.                                                      | Replace the E3NW-CRT Unit.                                                                                                    |
| SS indicator not lit                                        | No Sensor Amplifier Units are connected.                                          | Connect the Sensor Amplifier Units correctly.                                                                                                    |
|                                                             | The Sensor Amplifier Unit next<br>to the Sensor Communications<br>Unit is faulty. | Replace the Sensor Amplifier Unit next to the Sensor<br>Communications Unit.                                                                                                    |
|                                                             | The E3NW-CRT Unit is faulty.                                                      | Replace the E3NW-CRT Unit.                                                                                                    |

| Status               | Possible cause                                                                                | Remedy                                                                                                    |  |  |
|----------------------|-----------------------------------------------------------------------------------------------|----------------------------------------------------------------------------------------------------|--|--|
| SS indicator lit red | One of the connected Sensor<br>Amplifier Units is faulty.                                     | Replace the faulty Sensor Amplifier Unit.<br>You can determine which Sensor Amplifier Unit is faulty by<br>checking the number of Sensors available for<br>communications.                                                       |  |  |
|                      | One of the connected Sensor<br>Amplifier Units has been<br>disconnected.                      | Connect the Sensor Amplifier Units correctly.                                                                                                    |  |  |
|                      | The number of connected<br>Sensor Amplifier Units exceeds<br>the maximum allowable<br>number. | Keep the number of connected Sensor Amplifier Units<br>within the maximum allowable number.<br>The total number of connected Sensors, including all<br>registered Dummy Sensors, must be within the maximum<br>allowable number. |  |  |
|                      | One of the connected<br>Distributed Sensor Units has<br>been disconnected.                    | There is a problem with the Distributed Sensor Unit connection. Check the installation of the Distributed Sensor Unit.                                                                                                    |  |  |

# **CompoNet Device Profile**

### **Device Profile**

You can use an explicit command to check the device profile.

- Class ID 0x01
- Instance ID 0x01

| Attribute ID | ID                            | Contents                | Get               | Set | Value      |
|--------------|-------------------------------|-------------------------|-------------------|-----|------------|
|              | 1                             | Vendor                  | Y                 | Ν   | 47         |
|              | 2                             | Product type            | Y                 | Ν   | 12         |
|              | 3                             | Product code            | Y                 | Ν   | 1657       |
|              | 4                             | Revision                | Υ                 | Ν   | 1.1        |
|              | 5                             | Status (bits supported) | Y                 | Ν   | Bit 0 only |
|              | 6                             | Serial number           | Y                 | Ν   | Each Unit  |
|              | 7                             | Product name            | Y                 | Ν   | E3NW-CRT   |
|              | 8                             | State                   | Ν                 | Ν   |            |
| Service Code | Service Code CompoNex service |                         | Parameter options |     |            |
|              | 05                            | Reset                   | None              |     |            |
|              | 0E                            | Get_Attribute_Single    | Non               | е   |            |

## **Revision History**

A manual revision code appears as a suffix to the catalog number at the bottom of the front and back covers of this manual.

(Web Version 3)

Revision code

Revision code Reprint code (on the back cover only)

| Revision<br>code | Reprint code | Date           | Revised content                                                                       |  |
|------------------|--------------|----------------|---------------------------------------------------------------------------------------|--|
| 01               | 01           | July 2013      | Original production                                                                   |  |
| 02               | 01           | September 2013 | <b>Page 94:</b> Added information at end of first sentence and added test conditions. |  |
| 03               | 01           | July 2014      | 2014 Page 88: Added setting for Eco Mode LO.                                          |  |
| 04               | 01           | April 2015     | Removed the logo from the connector diagram.<br>Corrected mistakes.                   |  |
| 05               | 01           | July 2015      | Page 8: Added applicable standards.                                                   |  |

Î

#### OMRON Corporation Industrial Automation Company Kyoto, JAPAN

#### Contact: www.ia.omron.com

Regional Headquarters OMRON EUROPE B.V. Sensor Business Unit Carl-Benz-Str. 4, D-71154 Nufringen, Germany Tel: (49) 7032-811-0/Fax: (49) 7032-811-199

OMRON ELECTRONICS LLC 2895 Greenspoint Parkway, Suite 200 Hoffman Estates, IL 60169 U.S.A. Tel: (1) 847-843-7900/Fax: (1) 847-843-7787

OMRON ASIA PACIFIC PTE. LTD. No. 438A Alexandra Road # 05-05/08 (Lobby 2), Alexandra Technopark, Singapore 119967 Tel: (65) 6835-3011/Fax: (65) 6835-2711 OMRON (CHINA) CO., LTD. Room 2211, Bank of China Tower, 200 Yin Cheng Zhong Road, PuDong New Area, Shanghai, 200120, China Tel: (86) 21-5037-2222/Fax: (86) 21-5037-2200 Authorized Distributor:

© OMRON Corporation 2013 All Rights Reserved. In the interest of product improvement, specifications are subject to change without notice.

Cat. No. E430-E1-05